# **SI-COLO-GD Serie**

## **SI-COLO-GD-40**

- Relative Glanzdetektion (direkt/diffus)
- 3-Farbfilterdetektor
- Messbereich typ. 35 mm ... 45 mm
- Bis zu 31 Farb-/Glanzwerte abspeicherbar
- RS232 Schnittstelle (USB-Adapter optional)
- 8x Weißlicht-LED, 30 kHz moduliert, fremdlichtunempfindlich
- Farb-, Graustufen- und Glanzerkennung
- Helligkeitsnachregelung zuschaltbar
- Mehrere TEACH-Möglichkeiten (über PC, SPS oder Taster)
- Verschiedene Auswertealgorithmen aktivierbar
- Schaltzustandsanzeige über 5 gelbe LEDs
- Mittelwertbildung zuschaltbar (von 1 bis über 32000 Werte)
- RS232/Ethernet-Converter als Zubehör verfügbar

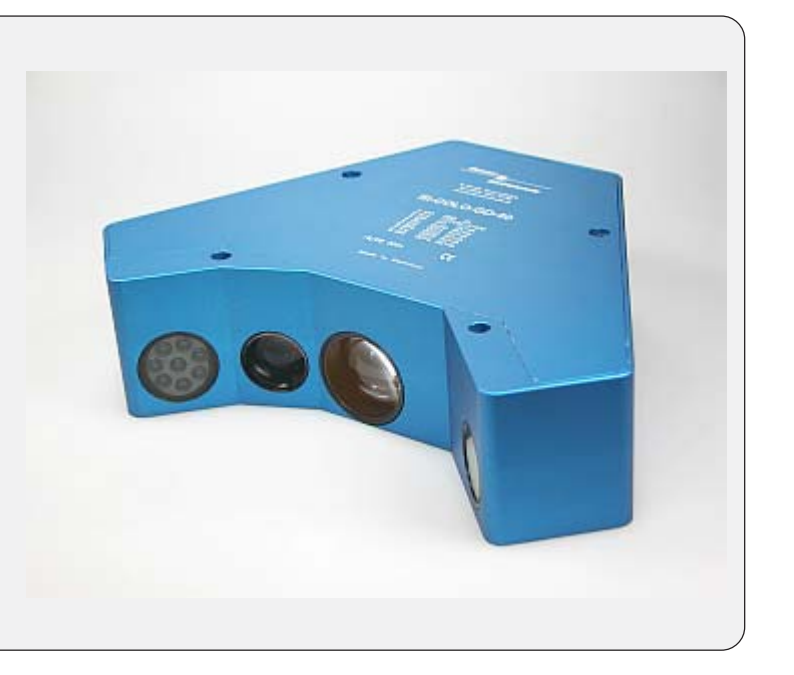

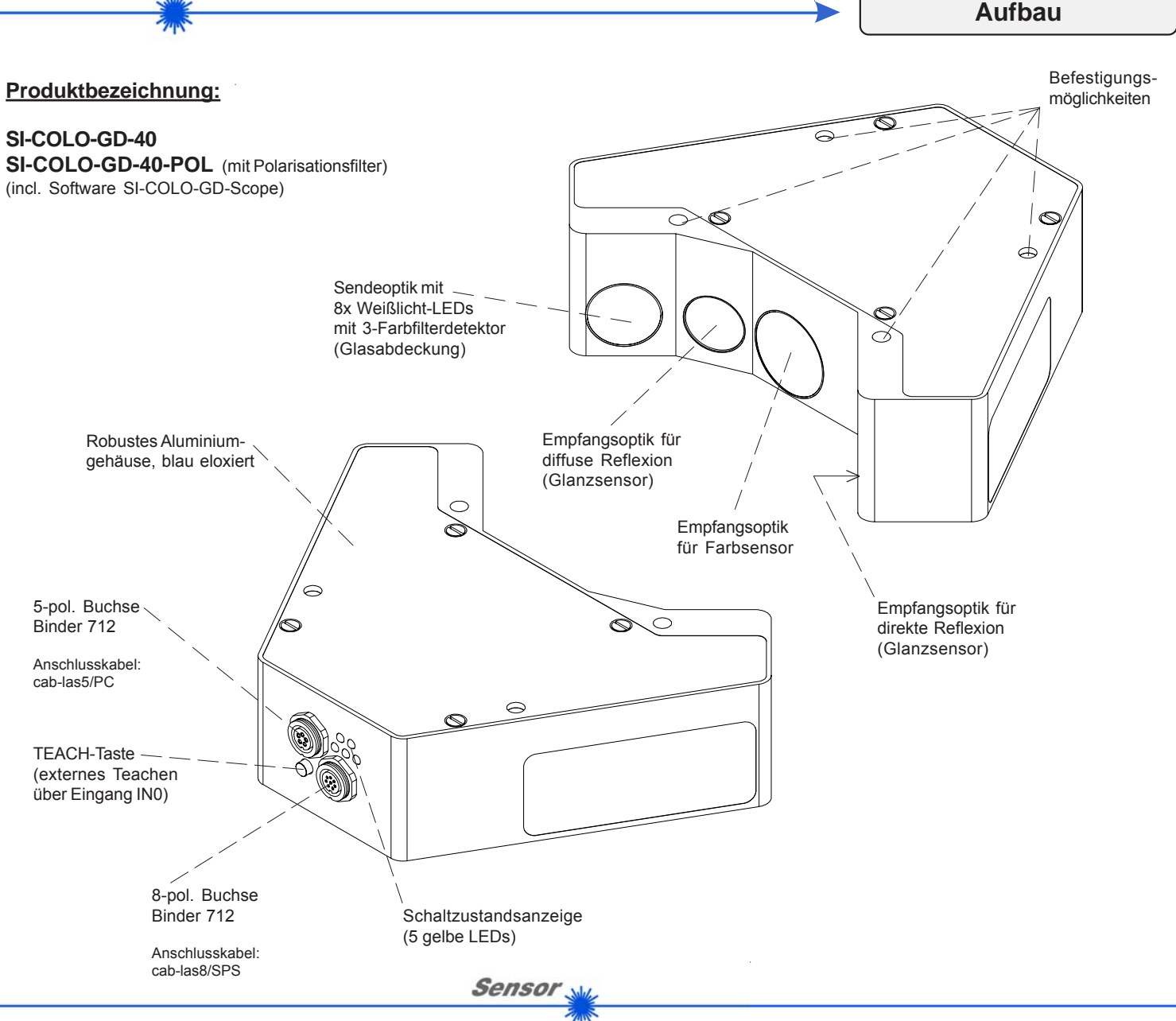

**Instruments** 

**Technische Daten**

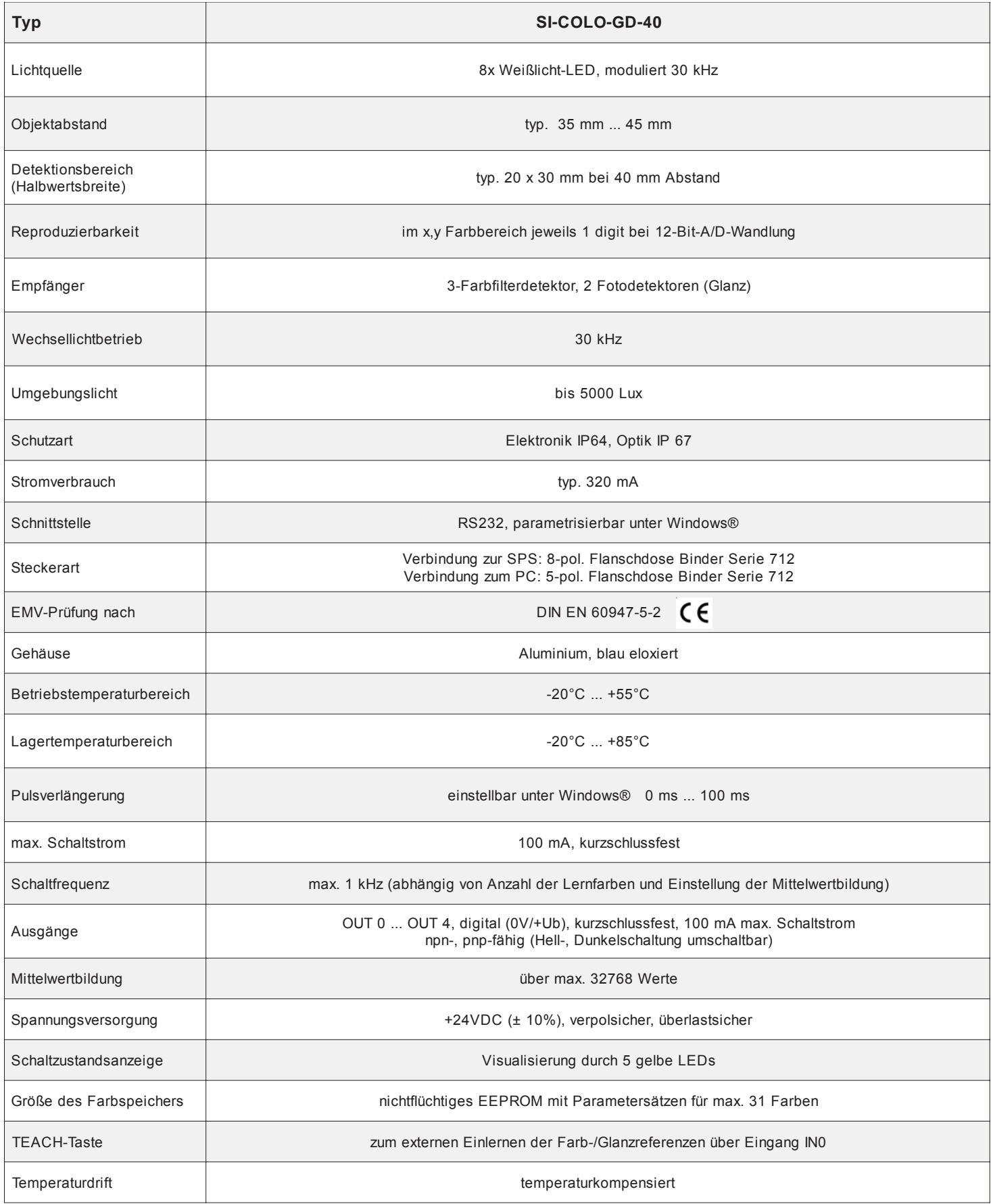

**Sensor** 

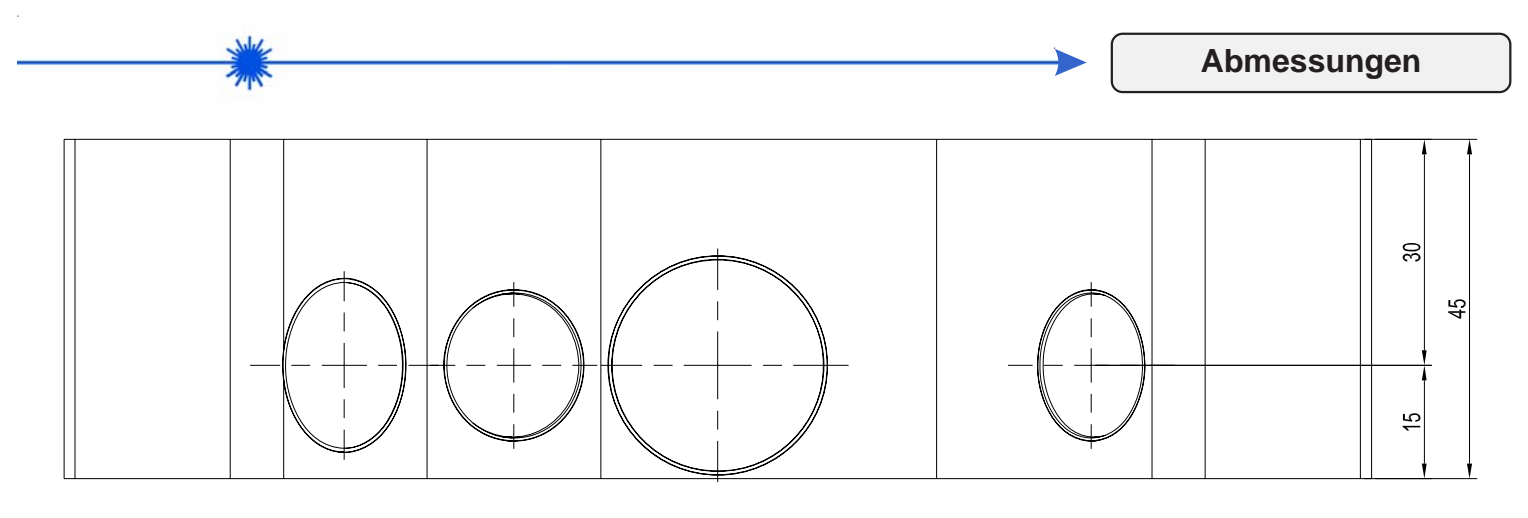

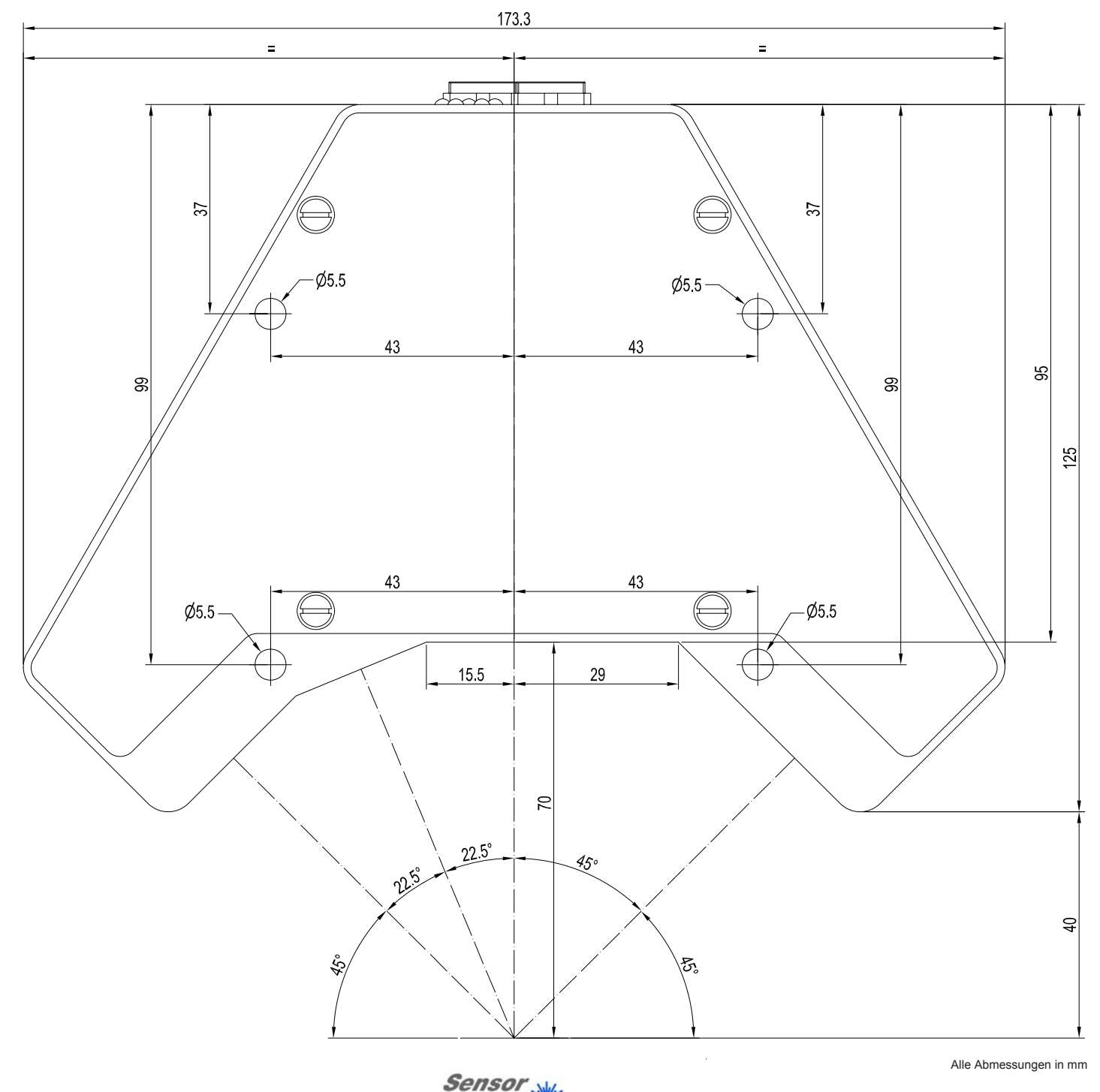

*Sensor Instruments GmbH • D-94169 Thurmansbang • Schlinding 11 Tel. +49 (0)8544 9719-0 • Fax +49 (0)8544 9719-13*

**Instruments** 

*info@sensorinstruments.de • www.sensorinstruments.de* (2008-10-27) *SI-COLO-GD-40 / Seite 3 von 12* (0224.02) *Änderungen vorbehalten*

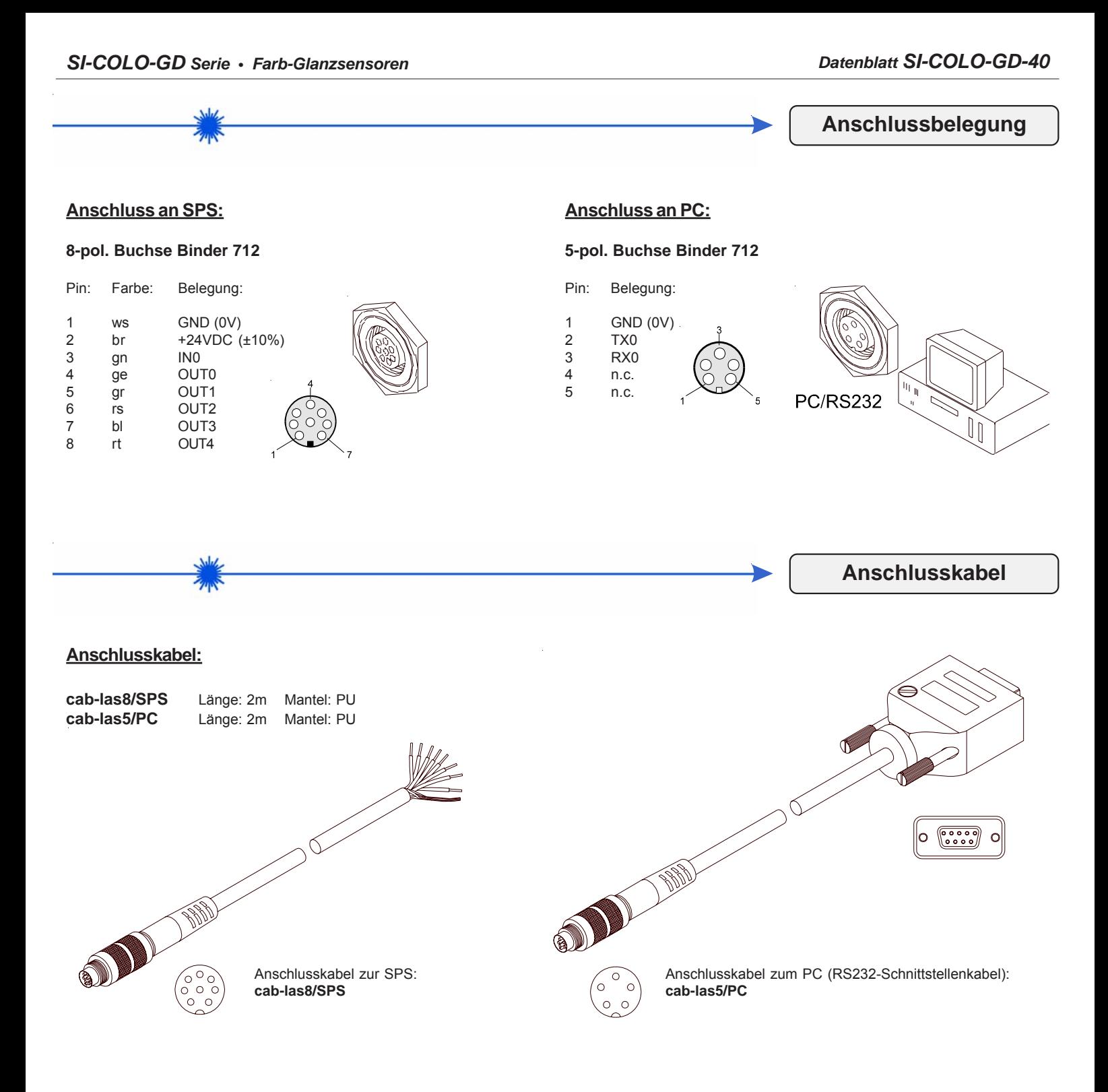

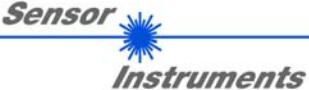

## *SI-COLO-GD Serie • Farb-Glanzsensoren Datenblatt SI-COLO-GD-40*

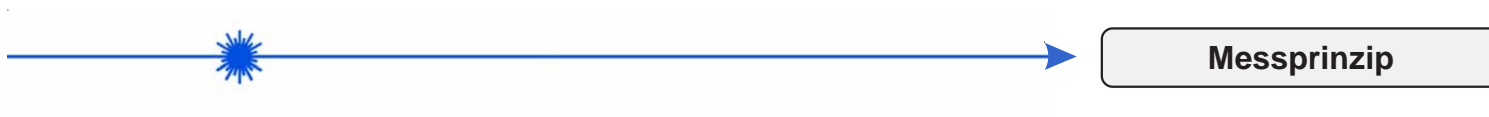

## **Messprinzip:**

Moduliertes Weißlicht (kollimiert) wird unter -45° auf die zu kontrollierende Oberfläche gerichtet, unter +45° wird mittels Empfangsoptik und Fotodiode die Direktreflexion gemessen. Unter -22,5° erfolgt eine Messung der diffusen Reflexion, wohingegen die Farbmessung unter 0° erfolgt.

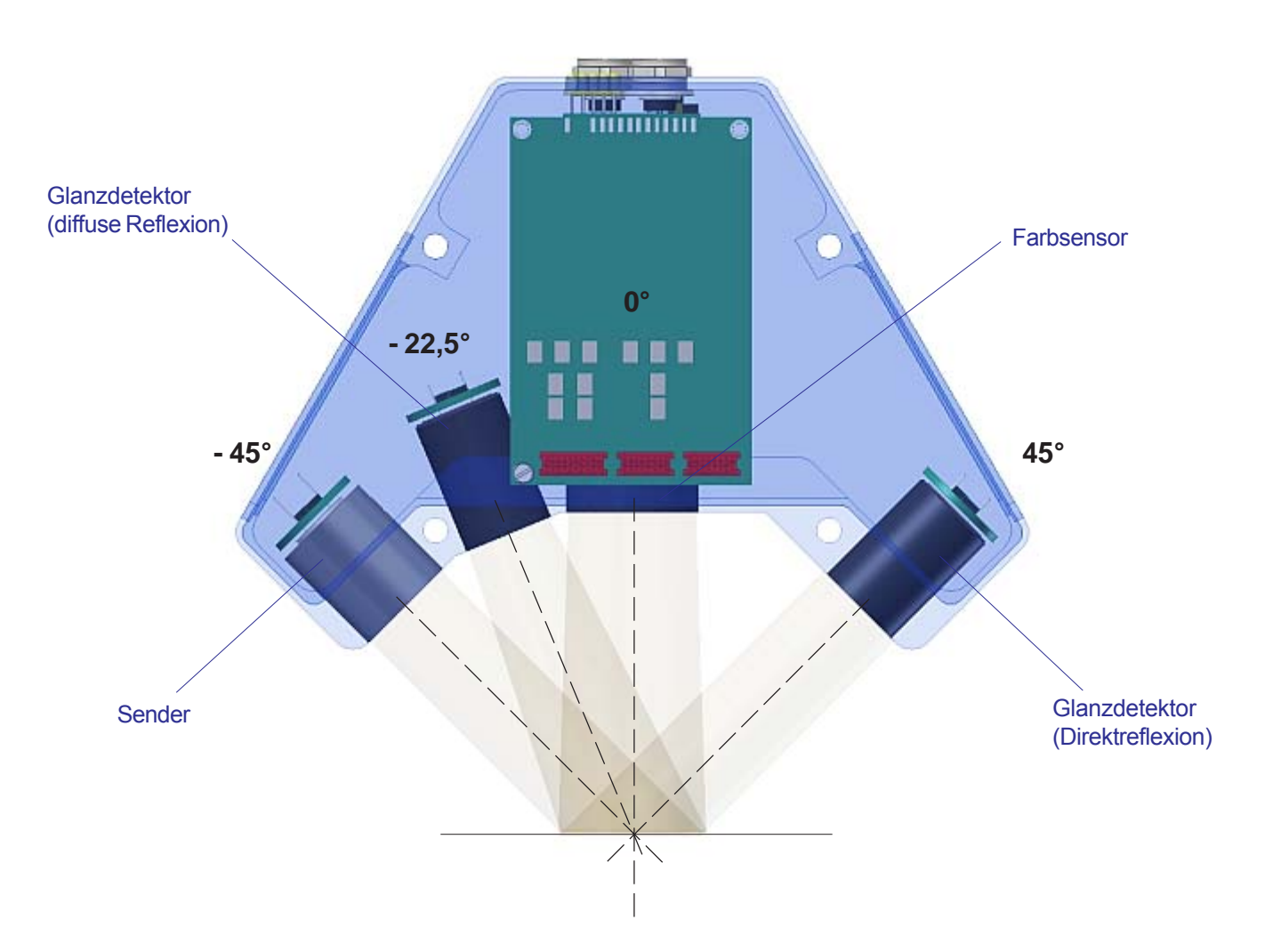

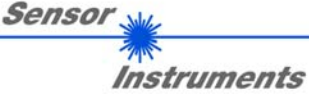

**LED-Display**

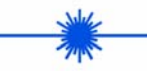

## **Visualisierung des Farb-Glanzcodes:**

Mit Hilfe von 5 gelben LEDs wird der Farb-Glanzcode am Gehäuse des Farb-Glanzsensors visualisiert. Der am LED-Display angezeigte Farb-Glanzcode wird im Modus BINARY als 5-Bit Binärinformation an den Digitalausgängen OUT0 bis OUT4 der 8-pol. SPS-Anschlussbuchse ausgegeben.

Im Modus DIRECT sind maximal 5 Lernwerte erlaubt, diese können direkt an den 5 Digitalausgängen ausgegeben werden. Der jeweils erkannte Farb-Glanzcode wird über die 5 gelben LEDs am Gehäuse des Farb-Glanzsensors angezeigt.

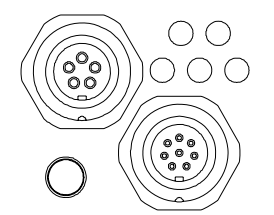

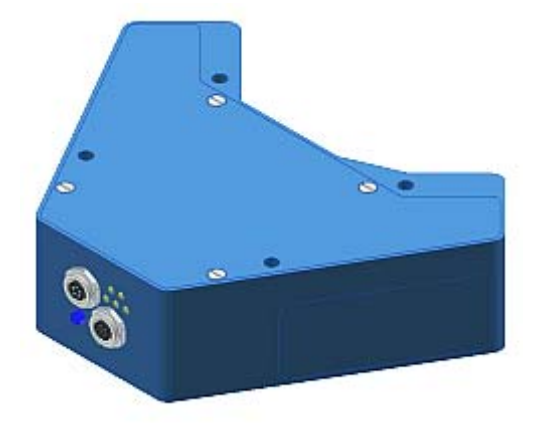

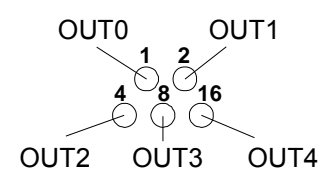

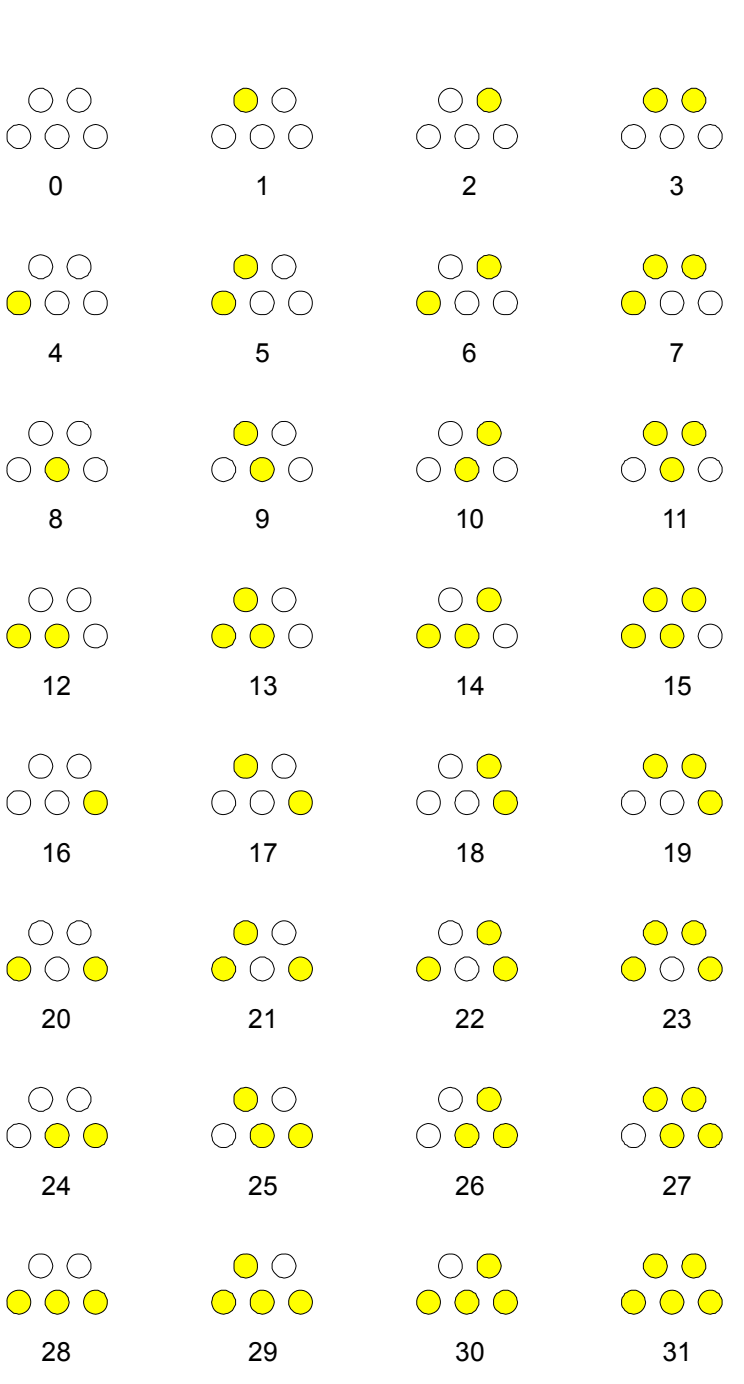

"Fehler" bzw. "nicht erkannt"

**Sensor** 

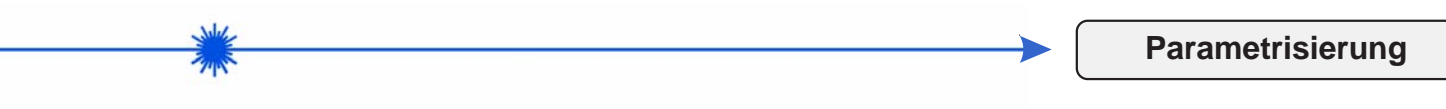

## **Windows®-Oberfläche:**

Die Windows®-Oberfläche erleichtert den Teach-in-Vorgang am Farbsensor, außerdem unterstützt sie den Bediener bei der Justierung und Inbetriebnahme des Farbsensors.

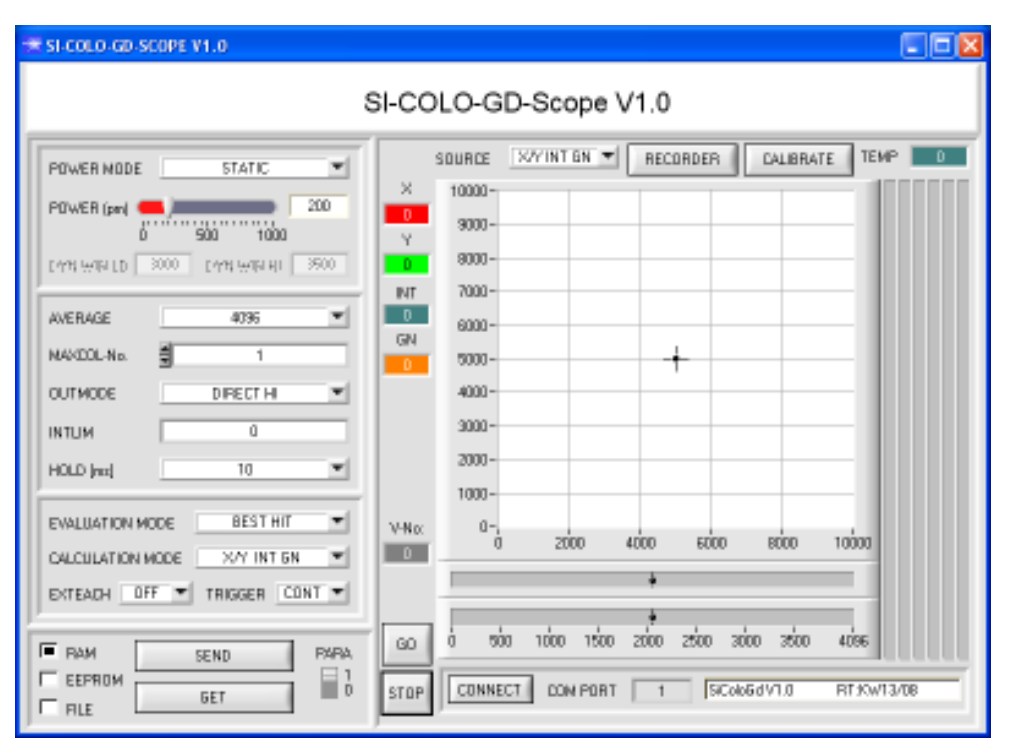

Die Parametrisierung des Farbsensors erfolgt unter Windows® mit Hilfe der Software COLOR4-Scope.

Über die RS232-Schnittstelle werden Parameter eingestellt, wie z.B.:

- Mittelwertbildung über max. 32768 Werte
- Anzahl der zu kontrollierenden Farben
- Lichtleistung der Weißlicht-LED
- Lichtleistungsregelung EIN/AUS
- Pulsverlängerung bis max. 100 ms
- Trigger extern oder kontinuierlich
- minimale zur Farbauswertung erforderliche Intensität

Die Darstellung des Farbwertes unter Windows® auf dem PC in numerischer Form und im Farbdiagramm sowie Darstellung der RGB-Werte im Zeitdiagramm. Außerdem werden die aktuellen RGB-Werte als Balkendiagramm zur Anzeige gebracht.

## **Erklärung diverser Funktionsgruppen und Anzeigeelemente:**

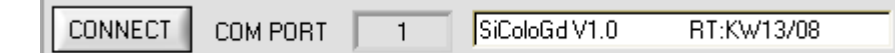

Die SI-COLO-GD-Scope Software meldet sich nach dem Programmstart mit der Standardkonfiguration COM PORT 1 und dem jeweiligen Status der Kommunikation.

## **CONNECT**:

CONNECT

Durch Drücken von CONNECT öffnet sich ein Fenster, in dem man die Schnittstelle wählen und konfigurieren kann. Neben CONNECT steht die momentan eingestellte Verbindungsart.

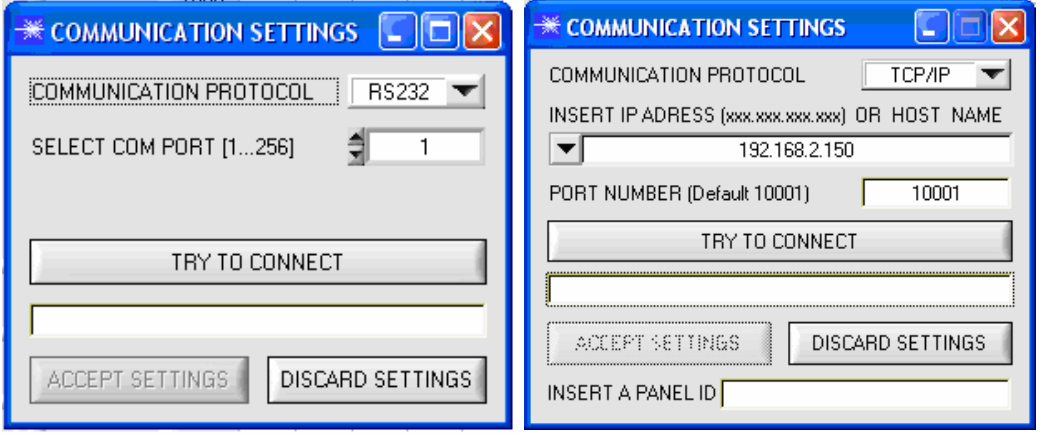

In dem Funktionsfeld COMMUNICATION PROTOCOL kann entweder ein RS232 oder ein TCP/IP Protokoll ausgewählt werden.

Wählt man RS232, kann man mit SELECT COM PORT einen Port von 1 bis 256 auswählen, je nachdem an welchem der Sensor angeschlossen ist. Zur Kommunikation des Sensors über ein lokales Netzwerk wird ein RS232 zu-Ethernet Adapter (= SI-RS232/ Ethernet, als Zubehör erhältlich) benötigt. Dieser ermöglicht es, eine Verbindung zum Sensor über das TCP/IP Protokoll herzustellen.

*Sensor Instruments GmbH • D-94169 Thurmansbang • Schlinding 11 Tel. +49 (0)8544 9719-0 • Fax +49 (0)8544 9719-13*

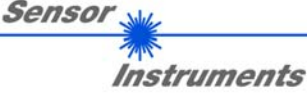

**Parametrisierung**

## **Parametereinstellung:**

Es können unter anderem folgende Parameter eingestellt werden:

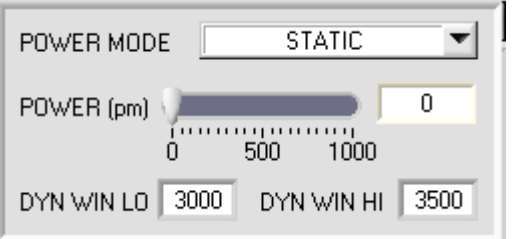

### **POWER MODE:**

In diesem Funktionsfeld kann die Betriebsart der Leistungsnachregelung an der Sendeeinheit eingestellt werden.<br>STATIC: Die Die Senderleistung wird entsprechend dem am Schieberegler POWER einge-

- stellten Wert konstant gehalten (empfohlene Betriebsart). DYNAMIC: Die LED-Sendeleistung wird automatisch anhand der vom Gegenstand diffus zurückreflektierten Strahlungsmenge dynamisch geregelt. Der Regelkreis versucht anhand der an den Empfängern gemessenen Intensitäten die Sende leistung automatisch so einzustellen, dass der Dynamikbereich, welcher mit DYN WIN LO und DYN WIN HI festgelegt wird, möglichst nicht verlassen wird. Im DYNAMIC Modus wird bei der Auswertung nicht die Farbintensität zur Auswertung herangezogen, sondern der Wert, welchen der Referenzkanal REF detektiert. POWER [pm]: In diesem Funktionsfeld kann mit Hilfe des Schiebereglers oder durch Eingabe in
- die Edit-Box die Intensität der Sendereinheit eingestellt werden. Der Wert 1000 bedeutet volle Intensität an der Sendereinheit, beim Wert 0 wird die kleinste Intensität am Sender eingestellt.

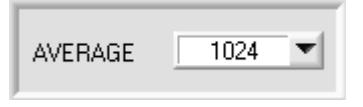

## **AVERAGE:**

In diesem Funktionsfeld wird die Anzahl der Abtastwerte (Messwerte) eingestellt, über die das am Empfänger gemessene Rohsignal gemittelt wird. Ein größerer AVERAGE Vorgabewert reduziert das Rauschen der Rohsignale der Empfangseinheit, gleichzeitig verringert sich die maximal erreichbare Schaltfrequenz des SI-COLO-GD Sensors.

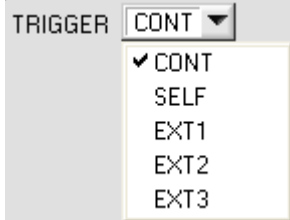

## **TRIGGER:**

In diesem Funktionsfeld wird die Triggerbetriebsart am SI-COLO-GD Sensor eingestellt.

- CONT: Kontinuierliche Auswertung (kein Trigger-Ereignis notwendig).
- SELF: Der Sensor kann durch Auswahl von SELF im Selbsttriggermodus (Eigentrigger) betrieben werden. Auf Zeile 0 muss der "Freizustand" eingelernt werden. Der Freizustand ist z.B. bei einem getrennten Lichtwellenleiter auf Durchlicht der unbedeckte Zustand. Beim Reflexbetrieb ist der Freizustand der Zustand, bei dem kein Teil vorhanden ist. Die Auswertung wird gestartet, wenn die Zeile 0 nicht mehr erkannt wird (Selbsttrigger). Nach dem Trigger, d.h. wenn der Vektor 0 wieder erkannt ist, wird unter den eingelernten Vektoren derjenige ausgegeben, welche während des Triggerns am häufigsten detektiert wurde
- EXT1: Die Auswertung wird über den externen Triggereingang (IN0 Pin3 grn am Kabel cab-las8/SPS) bzw. durch Drücken der TEACH Taste gestartet. Ein Triggerereignis wird erkannt, solange am Eingang IN0 +24V anliegt (HIGH aktiv). Nachdem der Triggereingang wieder auf LOW geht, wird der zuletzt erkannte Zustand (VEC-Nr.) an den Ausgängen gehalten.
- EXT2: Selbes Verhalten wie im Modus EXT1 mit dem Unterschied, dass, nachdem der Triggereingang wieder auf LOW geht, der Fehlerzustand (VEC-Nr. = 255) ausgegeben wird.
- EXT3: Die Auswertung wird über den externen Triggereingang (IN0 Pin3 grn am Kabel cab-las8/SPS) bzw. durch Drücken der TEACH Taste gestartet. Nach dem Triggern wird unter den eingelernten Vektoren derjenige ausgegeben, welcher während des Triggerns am häufigsten erkannt wurde.

## **INTLIM** 19

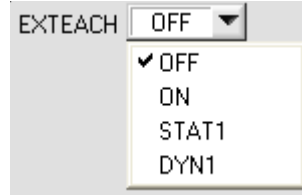

## **INTLIM:**

In dieser Edit-Box kann ein Intensitätslimit eingestellt werden. Falls die an der Empfangseinheit ankommende aktuelle Intensität INT diese Grenze unterschreitet, wird keine Auswertung mehr durchgeführt und der Fehlerzustand ausgegeben.

## **EXTEACH:**

In allen Auswertemodi besteht die Möglichkeit, von extern über IN0 oder über den Taster am Sensorgehäuse einen aktuellen Zustand (Vektor) einzulernen.

OFF: Die externe Teach Möglichkeit ist ausgeschaltet.

- STAT1: Es wird im statischen Power Modus ein Vektor auf Position 0 in der VECTOR TEACH TABLE gelernt. POWER MODE wird automatisch auf STATIC eingestellt. Mit dem POWER Schieberegler muss eine fixe Sendeleistung eingestellt werden. Nach Betätigen des Tasters am Sensorgehäuse oder nach einem positivem Signal (+24V) am Eingang IN0 wird der momentan anliegende Vektor auf Zeile 0 gelernt.
- DYN1: Es wird im dynamischen Power Modus ein Vektor auf Position 0 in der VECTOR TEACH TABLE gelernt anschließend wird statisch ausgewertet. POWER MODE wird automatisch auf STATIC eingestellt. Nach Betätigen des Taster am Sensorgehäuse oder nach einem positivem Signal (+24V) am Eingang IN0 wird die Sendeleistung so eingestellt, dass sich der Sensor im Dynamikbereich, welcher mit DYN WIN LO und DYN WIN HI eingestellt wird, befindet. Anschließend wird der momentan anliegende Vektor auf Position 0 in der VECTOR TEACH TABLE gelernt. Der Sensor arbeitet mit dem gefundenem POWER Wert statisch weiter.

Sensor

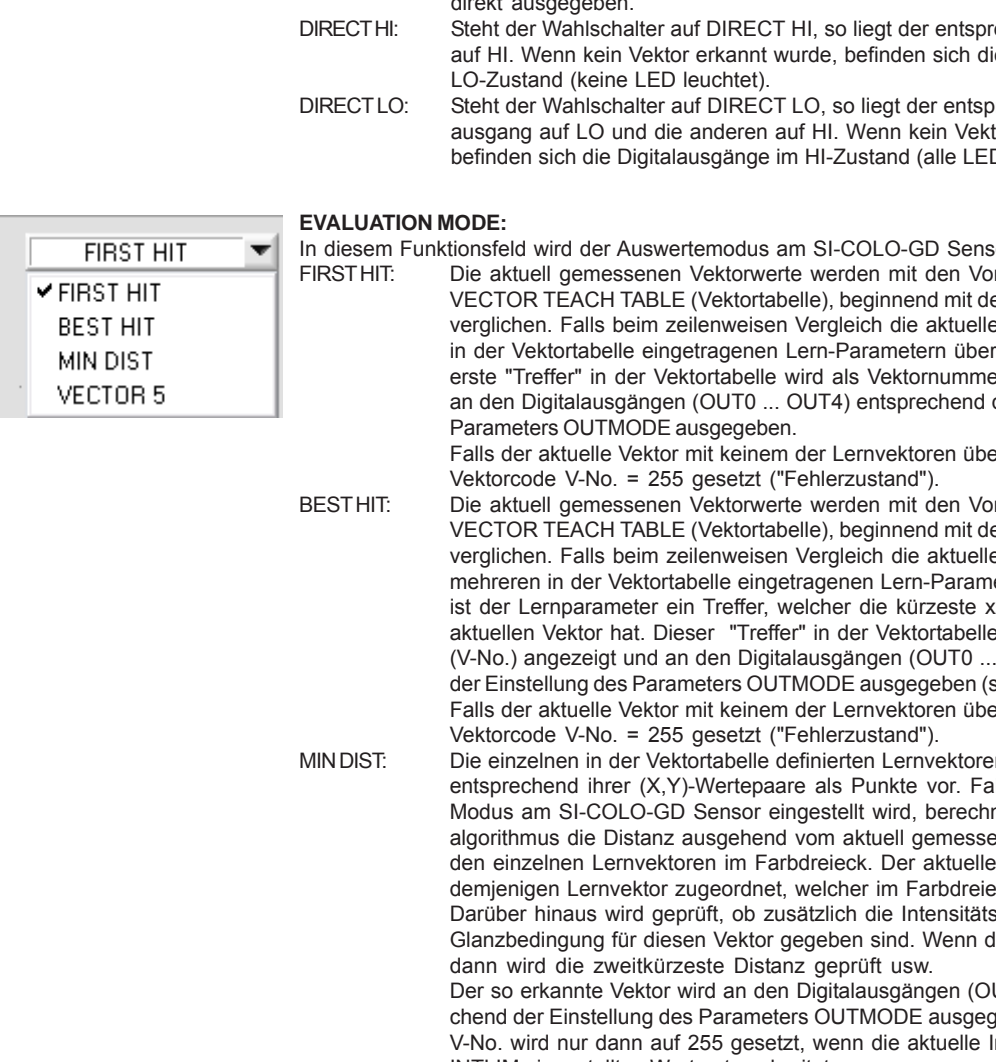

über IN0 eine einzelne Zeile in der Tabelle ausgewählt werden. Vektor in alle aktiven Zeilen eingelernt.

Dem Sensor können über IN0 oder dem Taster am Sensorgehäuse bis zu 31 Vektoren eingelernt werden. In den EVALUATION Modi BEST HIT, MIN DIST und VEC5 kann über den Taster oder Im EVALUATION Mode FIRST HIT wird abhängig von MAXVEC-No der momentan anliegende Im Beispiel werden, im EVALUATION Mode BEST HIT, 4 Vektoren von extern gelernt.

> Vektortabelle eingetragenen Lern-Parametern übereinstimmen, wird dieser "Treffer" in der Vektortabelle als Vektornummer (V-No.) angezeigt und an den Digitalausgängen (OUT0 ... OUT4) als Bitmuster angelegt. Es können maximal 31

▼

**OUTMODE:**

Mit dieser Funktionstastengruppe kann die Ansteuerung der 5 Digitalausgänge ausgewählt werden: BINARY: Falls beim zeilenweisen Vergleich die aktuellen Vektorwerte mit den in der

Vektoren eingelernt werden.

4

**BINARY** 

MAXCOL-No.

 $\dot{0}$ 

**OUTMODE** 

EVALUATION MODE

PARA

ᆌ

DIRECT: In diesem Modus sind maximal 5 Lernvektoren erlaubt. Falls beim zeilenweisen Vergleich die aktuellen Vektorwerte mit den in der Vektortabelle eingetragenen Lern-Parametern übereinstimmen, wird dieser "Treffer" in der Vektortabelle als Vektornummer (V-No.) angezeigt und an den Digitalausgängen (OUT0 ... OUT4) direkt ausgegeben. echende Digitalausgang e Digitalausgänge im rechende Digitaltor erkannt wurde. Ds leuchten). **Ior eingestellt:** rgabewerten in der em Lernvektor 0, en Vektorwerte mit den reinstimmen, wird dieser er (V-No.) angezeigt und der Einstellung des ereinstimmt, wird der rgabewerten in der  $em$  Lernvektor 0, en Vektorwerte mit etern übereinstimmen. i/y Distanz zum wird als Vektornummer OUT4) entsprechend iehe OUTMODE). ereinstimmt, wird der n liegen im Farbdreieck Ils dieser Auswertenet der Auswerte enen Farbwert (X,Y) zu Farbwert  $(X, Y)$  wird eck am nächsten liegt. bedingung und die lies nicht de Fall ist, JT0 ... OUT4) entsprechend der Einstellung des Parameters OUTMODE ausgegeben. ntensität den unter INTLIM eingestellten Wert unterschreitet. VECTOR5: In diesem Auswertemodus werden die Zeilen 0 bis 4 in der VECTOR TEACH TABLE ausgewertet. Jede Übereinstimmung von aktuellem Vektor zum Lernvektor (Zeilennummer) wird direkt an den entsprechenden Ausgang weitergegeben.

Sensor

Instruments

.

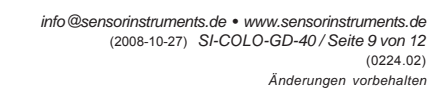

**Parametrisierung**

**Parameterisation**

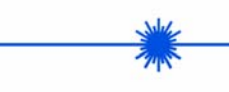

CALCULATION MODE

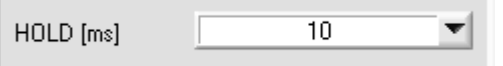

### **HOLD:**

Der SI-COLO-GD Sensor arbeitet mit minimalen Scanzeiten in der Größenordnung von weniger als 150μs. Aus diesem Grund haben die meisten an den digitalen Ausgängen OUT0 ... OUT4 angeschlossenen SPS Schwierigkeiten, die sich daraus ergebenden kurzen Schaltzustandsänderungen sicher zu erkennen. Durch Anwahl des jeweiligen HOLD Auswahlknopfes kann eine Pulsverlängerung an den Digitalausgängen des SI-COLO-GD Sensor-Systems bis zu 100 ms gewährleistet werden.

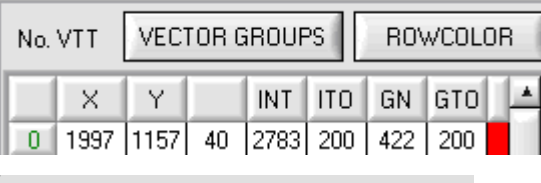

X/Y INT

▼

## **COLOR GROUPS:**

In den Auswertemodi FIRST HIT, BEST HIT und MIN DIST besteht die Möglichkeit Vektorgruppen zu bilden. D.h. man weist über eine entsprechende Tabelle die einzelnen Zeilen einer Gruppe zu

## **CALCULATION MODE:**

- X/Y INT GN: Zur Auswertung werden aus den einzelnen Anteilen von Rot, Grün, Blau, Kanal DIR und Kanal DIF die X/Y-Pärchen, die Farbintensität INT und der Glanz Norm Wert GN berechnet. Für X/Y kann man eine Color Toleranz CTO, für INT eine Intensitätstoleranz ITO und für GN eine Glanztoleranz GTO einstellen. Durch die einzelnen Toleranzen, kann man sich den Vektor als einen Farbzylinder im Raum vorstellen der über X/Y und INT bestimmt wird (vgl. Graphik unten). Über CTO wird der Durchmesser und über ITO wird die Höhe des Zylinders festgelegt. Ein Vektor ist dann wiedererkannt, wenn er mit seinen Koordinaten innerhalb eines eingelernten Farbzylinders im Raum liegt und wenn gleichzeitig sein GN Wert innerhalb der entsprechenden Glanztoleranzen liegt.
- s/i M GN: Entspricht dem CALCULATION MODE X/Y INT GN, wenn X durch s, Y durch i, INT durch M, CTO durch siTO und ITO durch MTO ersetzt wird.
- X/Y/INT GN: Zur Auswertung werden aus den einzelnen Anteilen von Rot, Grün, Blau, Kanal DIR und Kanal DIF die Werte für X, Y, die Farbintensität INT und den Glanz Norm Wert GN berechnet. X, Y und INT legen einen Punkt im dreidimensionalen Farbraum fest. Über die Toleranzeingabe TOL wird eine Kugel mit dem Radius TOL im Farbraum aufgespannt. Ein Vektor ist dann wiedererkannt, wenn er mit seinen Koordinaten innerhalb einer eingelernten Farbkugel im Raum liegt und wenn gleichzeitig sein GN Wert innerhalb der entsprechenden gelernten Glannormtoleranz GN ± GTO liegt.
- s/i/M GN: Entspricht dem CALCULATION MODE X/Y/INT GN, wenn X durch s, Y durch i und INT durch M ersetzt wird.
- X/Y/GN INT: Zur Auswertung werden aus den einzelnen Anteilen von Rot, Grün, Blau, Kanal DIR und Kanal DIF die Werte für X, Y, die Farbintensität INT und den Glanz Norm Wert GN berechnet. X, Y und GN legen einen Punkt im dreidimensionalen Raum fest. Über die Toleranzeingabe TOL wird eine Kugel mit dem Radius TOL im Raum aufgespannt. Ein Vektor ist dann wiedererkannt, wenn er mit seinen Koordinaten innerhalb einer eingelernten Kugel im Raum liegt und wenn gleichzeitig sein INT Wert innerhalb der entsprechenden gelernten Intensitätstoleranz INT ± ITO liegt.
- s/i/GN M: Entspricht dem CALCULATION MODE X/Y/GN INT, wenn X durch s, Y durch i, INT durch M, und ITO durch MTO ersetzt wird. X/Y/INT/GN: Zur Auswertung werden aus den einzelnen Anteilen von Rot, Grün, Blau, Kanal DIR und Kanal DIF die Werte für X, Y, die Farbintensität INT und den Glanz Norm Wert GN berechnet. Diese Werte legen einen vierdimensionalen Punkt fest. Ein Vektor ist dann wiedererkannt, wenn er mit seinen Koordinaten innerhalb dieses Punktes, mit entsprechender Toleranz TOL, liegt.
- s/i/M/GN: Entspricht dem CALCULATION MODE X/Y/INT/GN, wenn X durch s, Y durch i und INT durch M ersetzt wird.

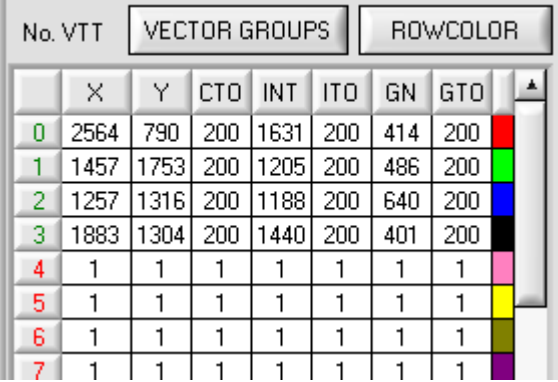

### **VECTOR TEACH TABLE:**

Durch Anklicken der Schalterstellung 0 am PARA Schalter (MEM Funktionsfeld) öffnet sich nebenstehende Vektor-Lern-Tabelle (VECTOR TEACH TABLE). Aus der Vektor-Lern-Tabelle können die aktuell eingestellten Parameter entnommen werden. Nach Doppelklick des jeweiligen Feldes mit der linken Maustaste (oder durch Drücken von F2) können die Vorgabewerte durch Zahlenwerteingabe mit der PC-Tastatur verändert werden. Die VECTOR TEACH TABLE ist zeilenweise organisiert, d.h. die einzelnen Parameter für die Lernvektoren befinden sich nebeneinander in der jeweiligen Zeile. Der SI-COLO-GD Sensor kann bis zu 31 Lernvektoren kontrollieren. Die Nummer des jeweiligen Lernvektors wird in der linken Spalte der Tabelle angezeigt

**No.:** Nach Drücken von TEACH DATA TO werden die aktuell angezeigten Daten für X, Y, INT, GN bzw. s, i, M, GN in die unter No.: ausgewählte Zeile der VECTOR TEACH TABLE übertragen.

Mit No.: wählt man auch aus, welches INT- bzw. M-Toleranzfenster in den jeweiligen Graphen für die Intensität bzw. M angezeigt wird. Dasselbe gilt für GN.

**Inc:** Wenn Inc aktiviert ist und die TEACH DATA TO Taste gedrückt wird, erfolgt eine automatische Inkrementierung (Erhöhung) des Eingabefeldes No.: um 1, d.h. die nächste Zeile in der VECTOR TEACH TABLE wird ausgewählt.

Sensor

No.: 創

 $10$ 

Inc.  $\blacksquare$ 

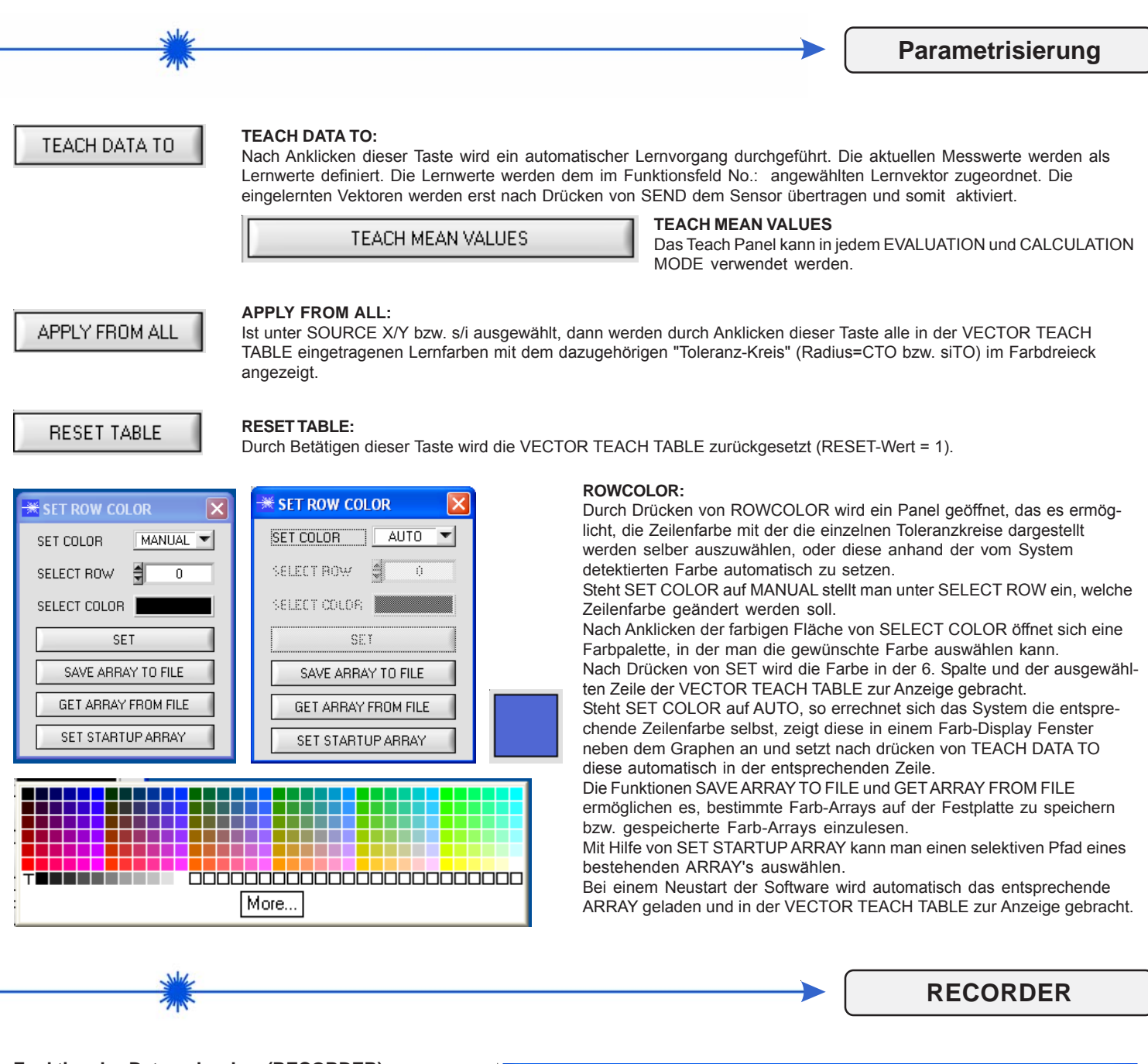

## **Funktion des Datenrekorders (RECORDER)**

Die SI-COLO-GD-Scope Software beinhaltet einen Datenrekorder, welcher es erlaubt ROT, GRÜN, BLAU, REF, DIR, DIF, X, Y, INT, GN, V-No: und TEMP abzuspeichern. Das aufgezeichnete File wird auf der Festplatte des PC abgespeichert und kann anschließend mit einem Tabellenkalkulationsprogramm ausgewertet werden.

Das erzeugte File hat 14 Spalten und so viele Zeilen, wie Datenframes aufgezeichnet worden sind.

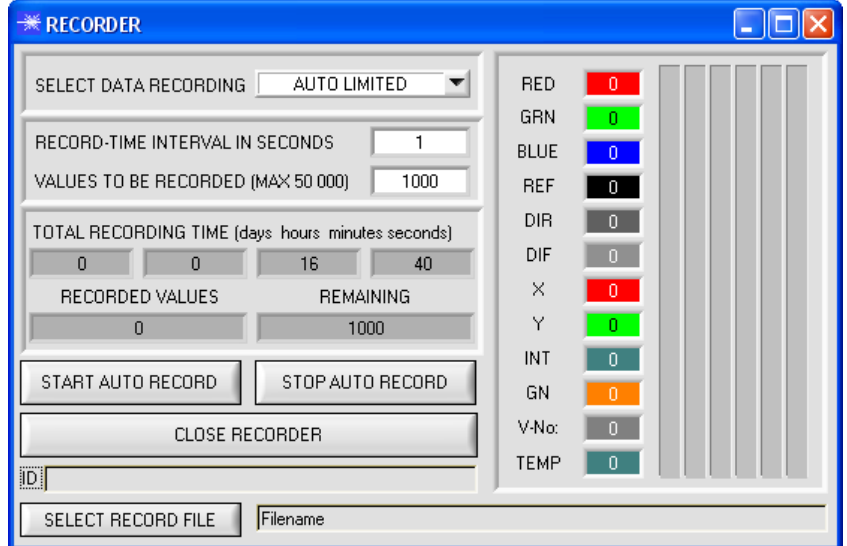

Sensor

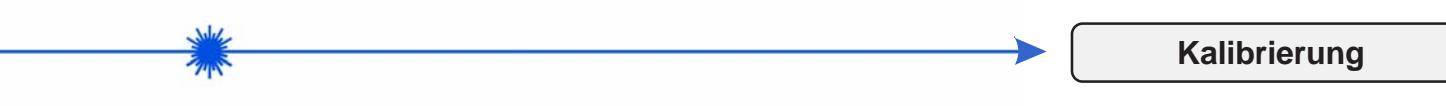

## **Kalibrierung oder Weißlichtabgleich**

Die Sensoren können bezüglich ihrer Farberkennung kalibriert werden. Der Abgleich kann dabei auf eine beliebige weiße Oberfläche erfolgen. Alternativ dazu ist eine ColorCheckerTM Tabelle erhältlich. Diese verfügt über 24 Farbfelder nach der CIE-NORM. Der Weißlichtabgleich bzw. die Kalibrierung kann auf eines der weißen Felder erfolgen. ACHTUNG: Nach einem Firmwareupdate muss der Weißlichtabgleich durchgeführt werden.

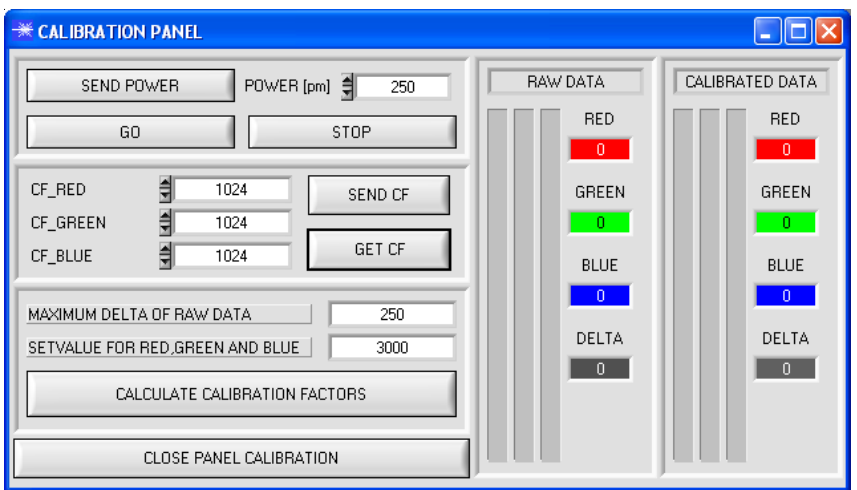

Rechenbeispiel zur Bestimmung der Kalibrierungsfaktoren:

Wie Sie am Beispiel der unteren Graphik sehen, wurde ein POWER-Wert eingestellt, bei dem sich die drei Balken der Rohsignale im Dynamikbereich befinden. Jeder der drei Balken liegt bei ca. 3600 Digits. Bestimmen Sie nun einen Sollwert von 3600 (siehe SETVALUE) für die drei Balken. Nachdem durch Drücken von CALCULATE CALIBRATION FACTORS die Kalibrierung gestartet wurde, berechnet die Software automatisch die Kalibrierungsfaktoren für Kanal RED, Kanal GREEN und Kanal BLUE. Die Kalibrierungsfaktoren werden als Ganzzahl auf den Wert 1024 normiert.

### Formel:

CF\_RED = (SETVALUE / RAW DATA RED) \* 1024 = (3600 / 3512) \* 1024 = 1049 CF\_GREEN = (SETVALUE / RAW DATA GREEN) \* 1024 = (3600 / 3694) \* 1024 = 997 CF\_BLUE = (SETVALUE / RAW DATA BLUE) \* 1024 = (3600 / 3625) \* 1024 = 1015

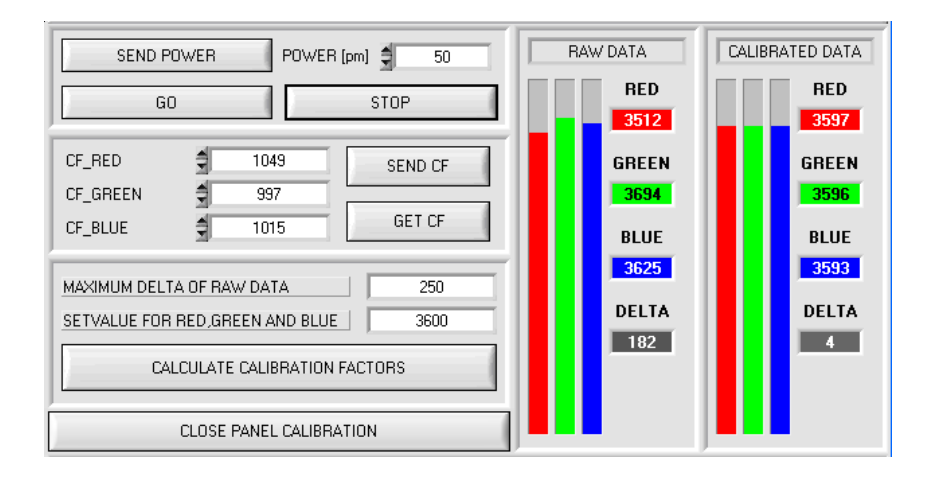

Nachdem die Kalibrierungsfaktoren von der Software auf der Benutzeroberfläche berechnet worden sind, werden sie automatisch in dem nichtflüchtigen Speicher EEPROM des Sensors abgelegt. Die Kalibrierung ist somit beendet und es kann im Hauptpanel weitergearbeitet werden.

Detektiert der Sensor ein Rohsignal, dann beaufschlägt er dieses Rohsignal mit dem im EEPROM abgespeicherten Kalibrierungsfaktor nach folgender Formel:

CALIBRATED RED = (RAW DATA RED \* CF\_RED) / 1024 = (3512 \* 1049) / 1024 = 3597 CALIBRATED GREEN = (RAW DATA GREEN \* CF\_GREEN) / 1024 = (3694 \* 997) / 1024 = 3596 CALIBRATED BLUE = (RAW DATA BLUE \* CF\_BLUE) / 1024 = (3625 \* 1015) / 1024 = 3593

D.h., Hauptpanel kommen nur die kalibrierten Daten für die Kanäle RED, GREEN und BLUE zur Anzeige. Die Auswertung von Seiten des Microcontrollers erfolgt auch ausschließlich mit den kalibrierten Daten.

Sensor

# **SI-COLO-GD Series**

## **SI-COLO-GD-40**

- Relative gloss detection (direct/diffuse)
- 3-color filter detector

*Tel. +49 (0)8544 9719-0 • Fax +49 (0)8544 9719-13*

- Measuring range typ. 35 mm ... 45 mm
- Up to 31 color/gloss values can be stored
- RS232 interface (USB adapter available optionally)
- 8x white-light LED, 30 kHz modulated, insensitive to outside light
- Detection of color, shades of grey and gloss
- Brightness correction can be activated
- Several TEACH possibilities (via PC, PLC, or teach button)
- Various evaluation algorithms can be activated
- Switching state indication by means of 5 yellow LEDs
- Averaging can be activated (from 1 up to more than 32000 Werte)
- RS232/Ethernet converter available as an accessory

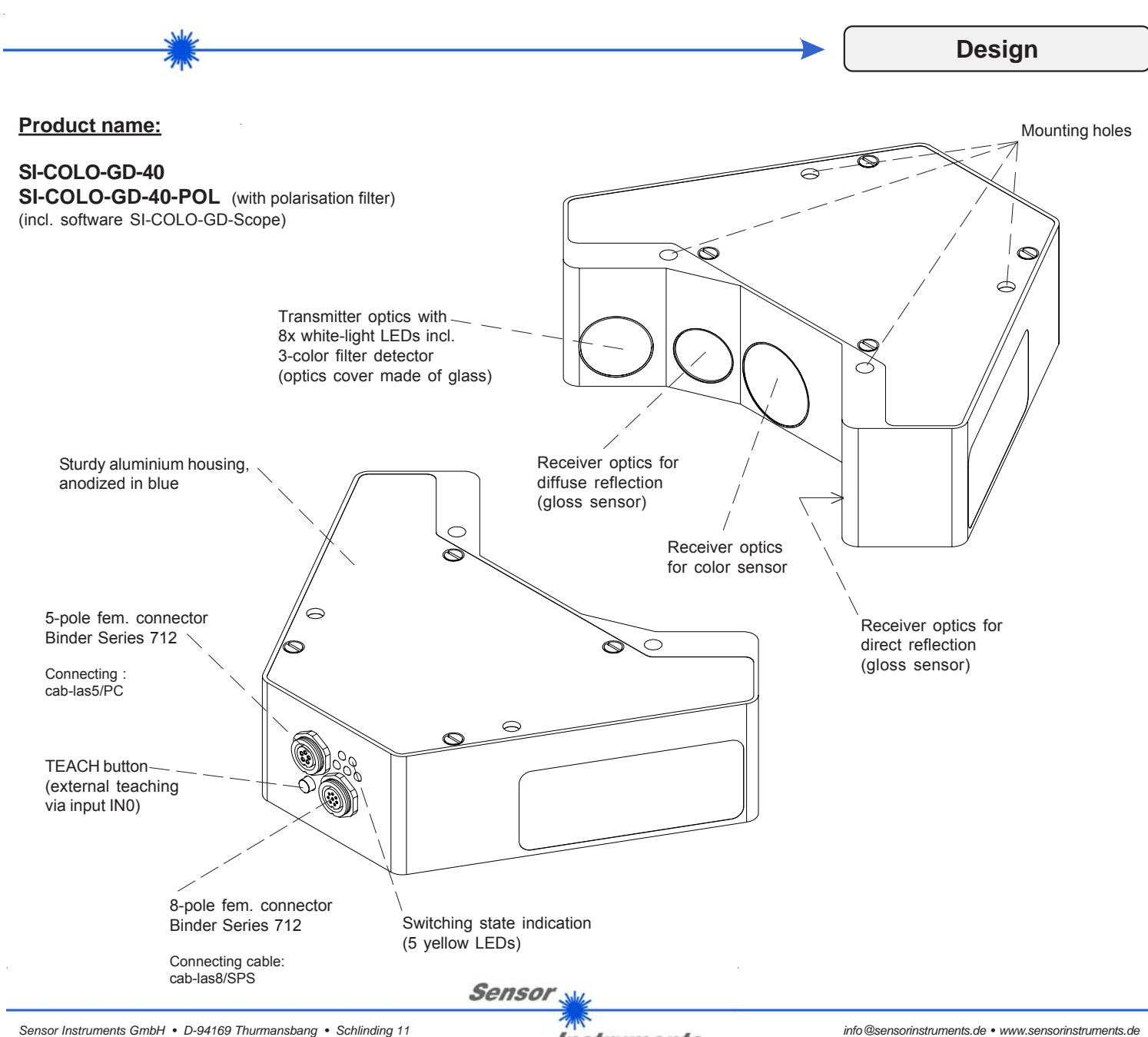

**Technical Data**

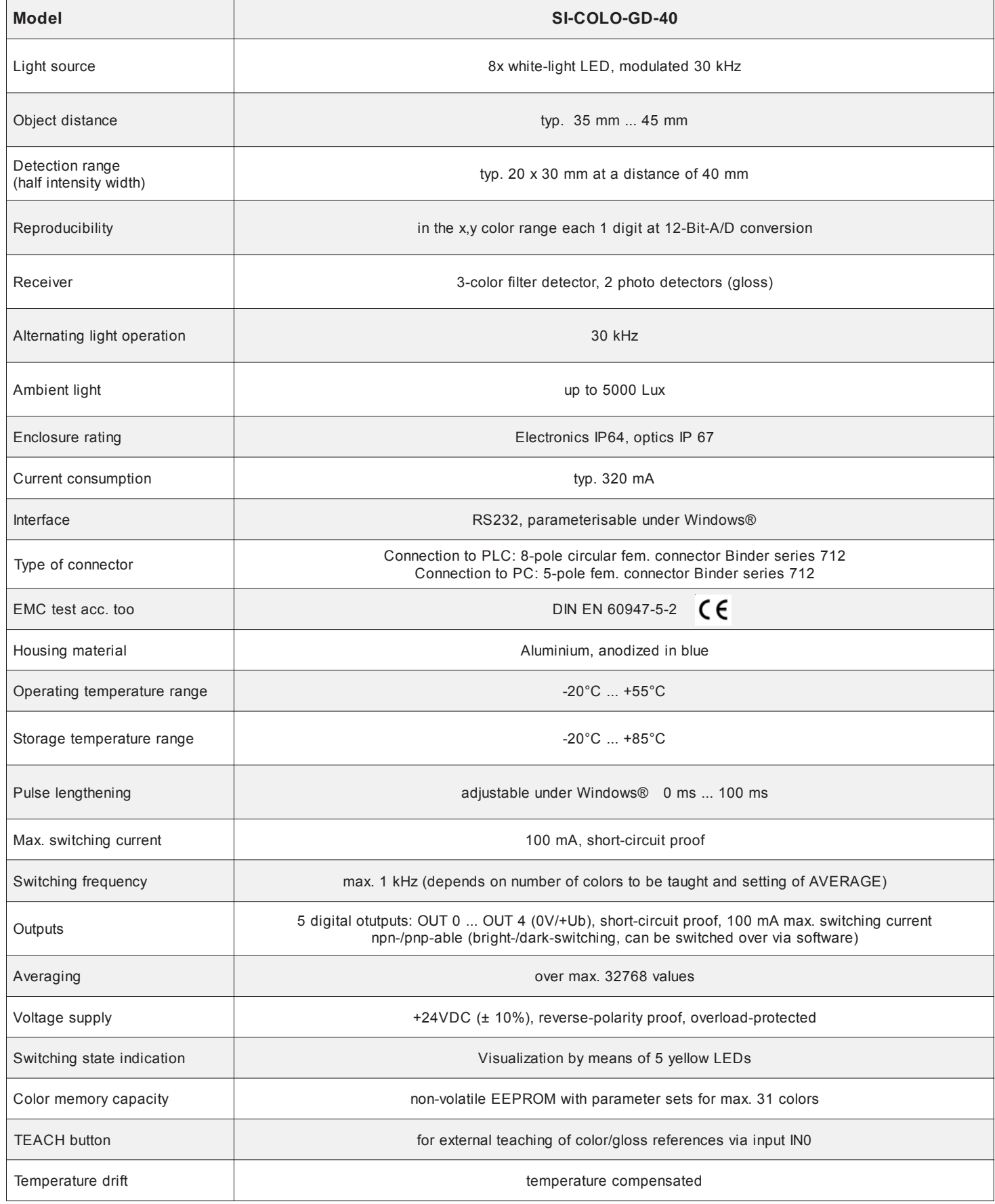

**Sensor** 

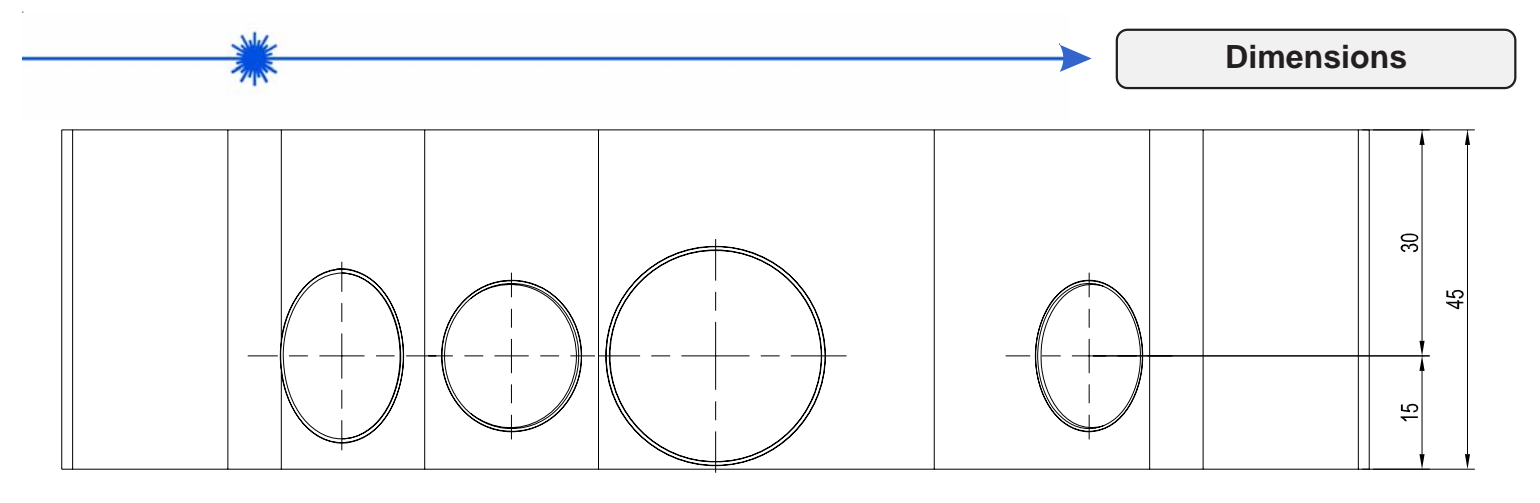

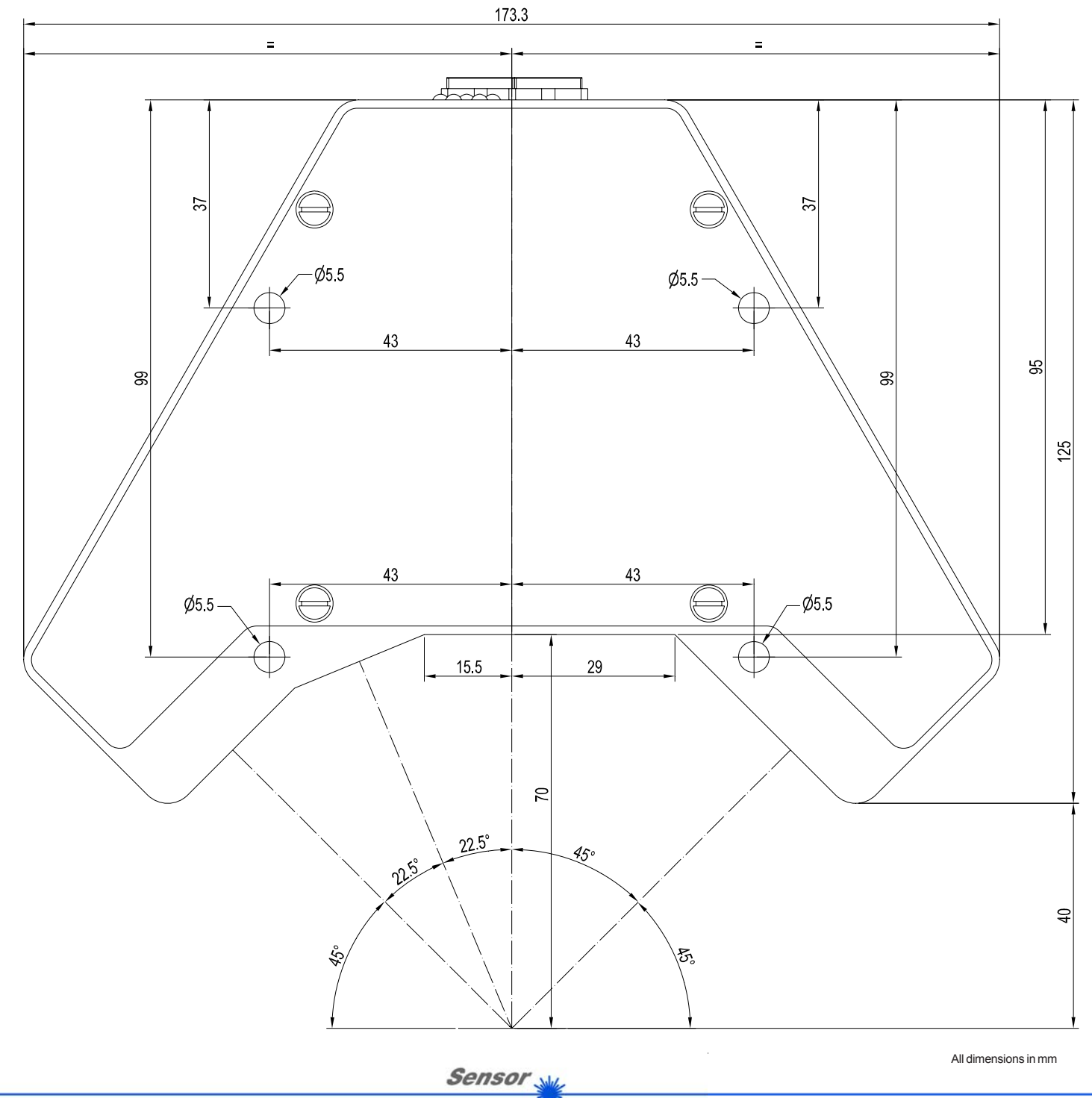

*Sensor Instruments GmbH • D-94169 Thurmansbang • Schlinding 11 Tel. +49 (0)8544 9719-0 • Fax +49 (0)8544 9719-13*

**Instruments** 

*info@sensorinstruments.de • www.sensorinstruments.de* (2008-10-27) *SI-COLO-GD-40 / Page 3 of 12* (0224.02) *Subject to alteration*

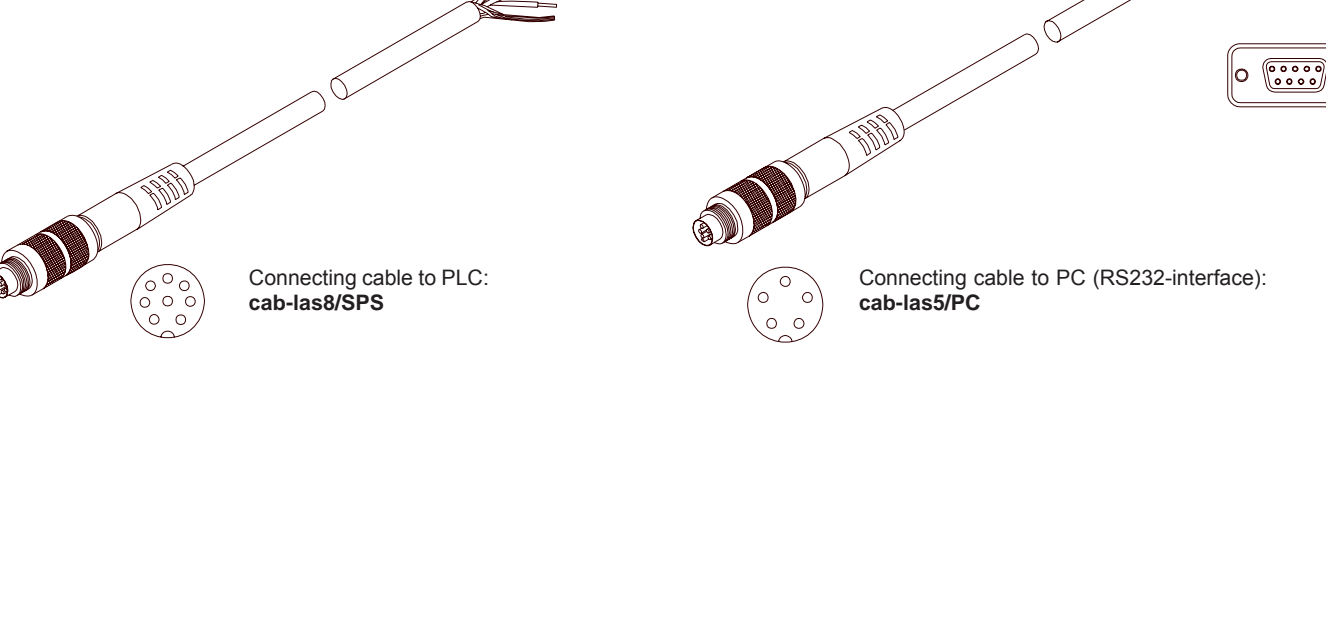

**Instruments** 

**cab-las8/SPS** Length: 2m Outer jacket: PUR **cab-las5/PC** Length: 2m Outer jacket: PUR

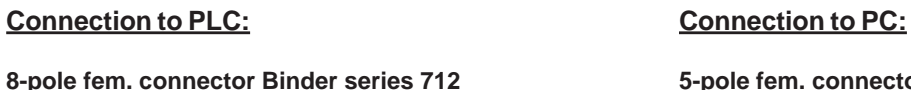

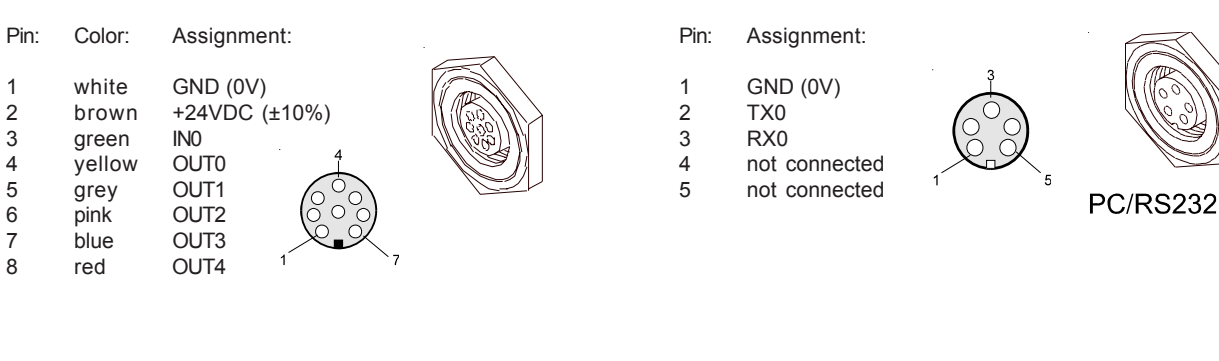

# **5-pole fem. connector Binder series 712**

**Connector Assignment**

**Connecting cables**

 $\Omega$ 

Կլ,

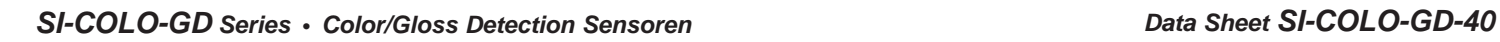

**Connection to PLC:**

4 yellow<br>5 grey

**Connecting cables:**

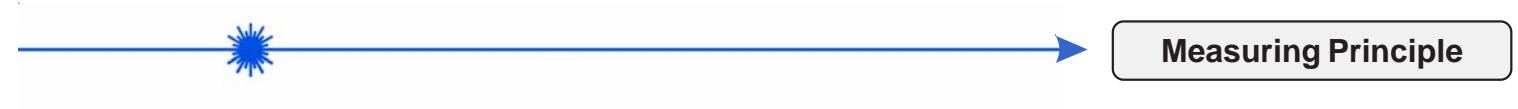

## **Measuring principle:**

Modulated white-light (collimated) is directed under an angle of -45° onto a surface to be checked. Through an optical receiver unit part and a photo diode the direct reflection is then measured under an angle of +45°. The diffuse reflection is measured under an angle of -22,5° while color measurement is done under 0°.

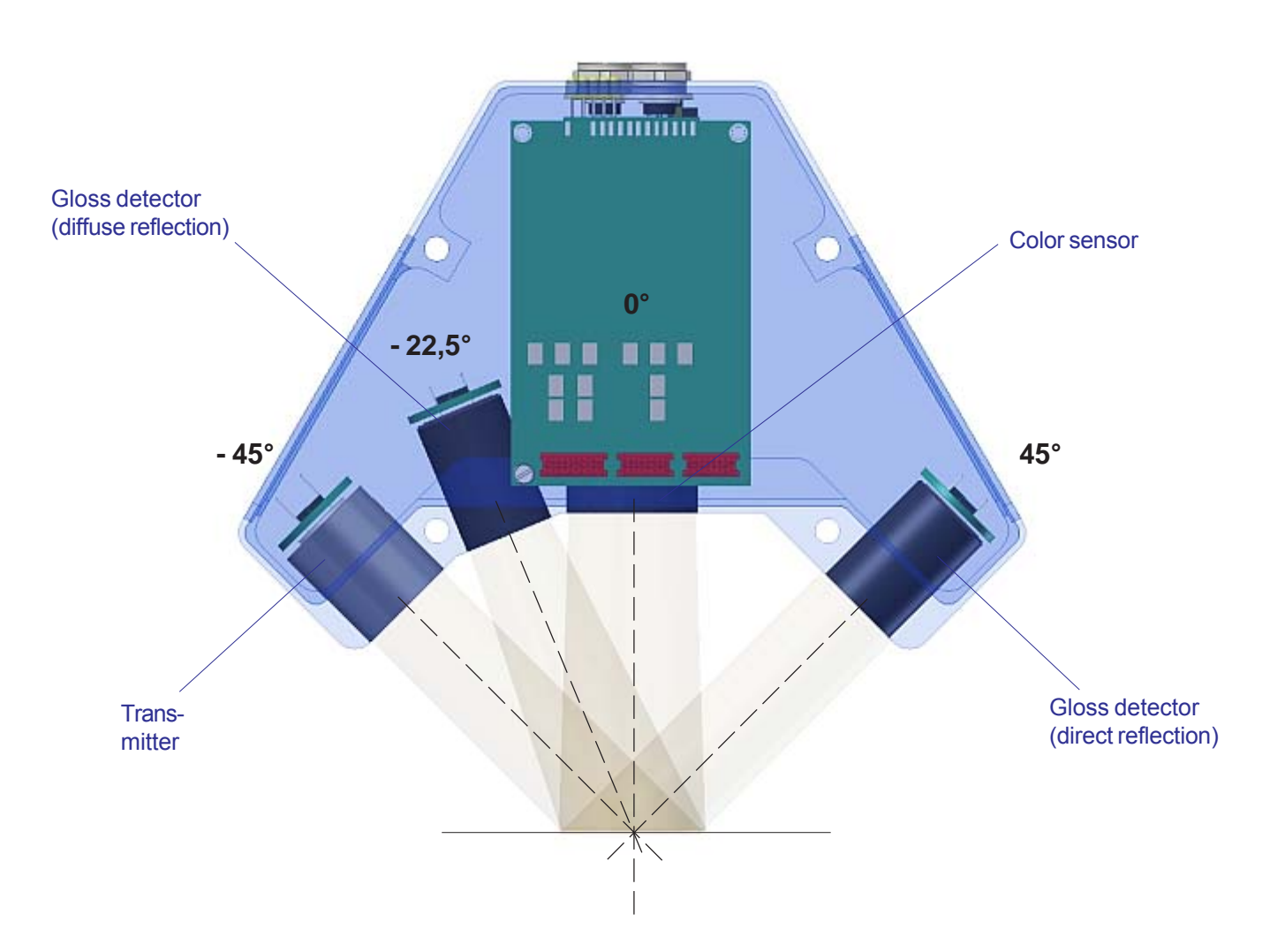

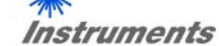

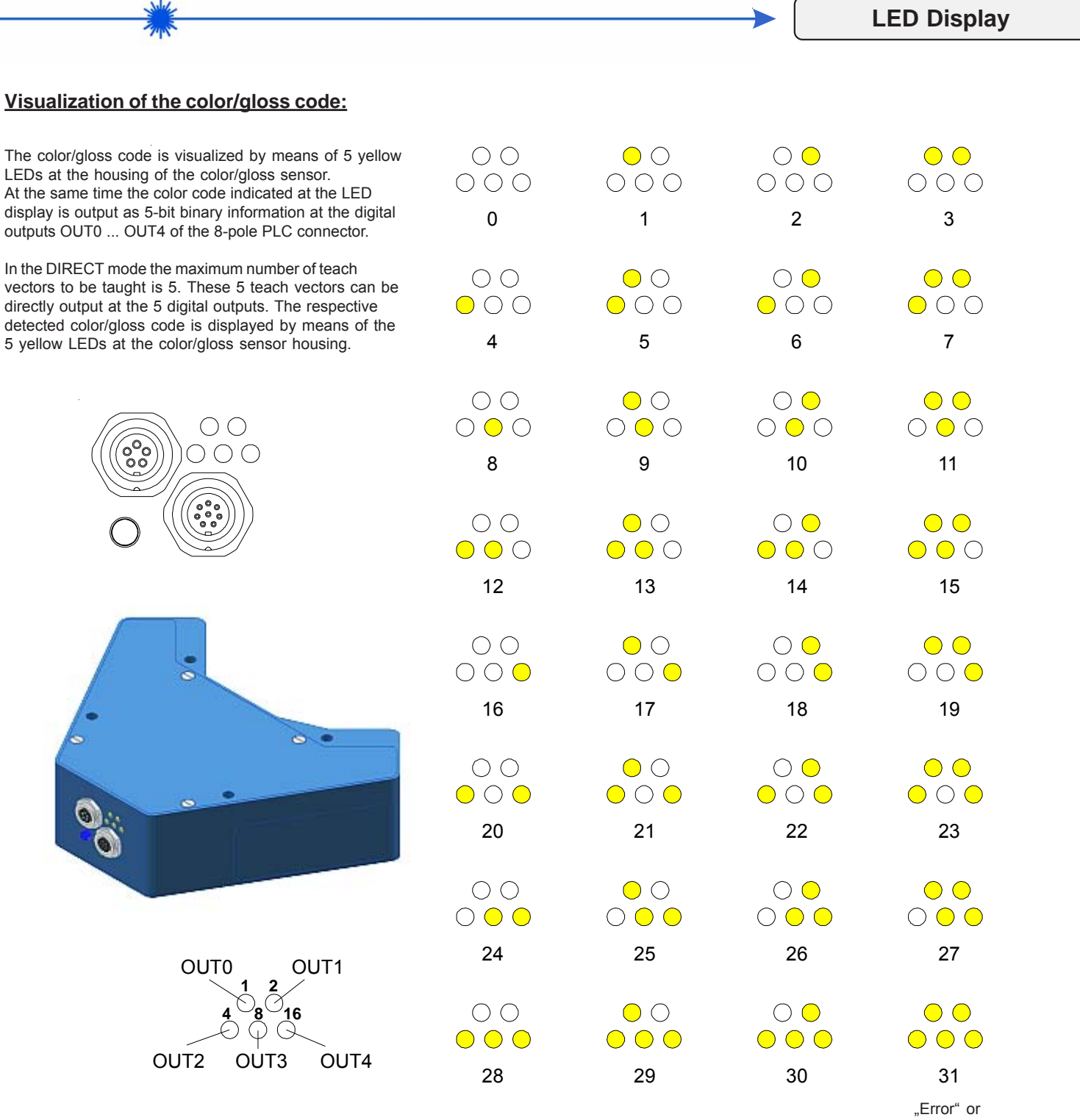

Sensor<sub>N</sub>

 $\gamma_0$ **Instruments** 

"not detected"

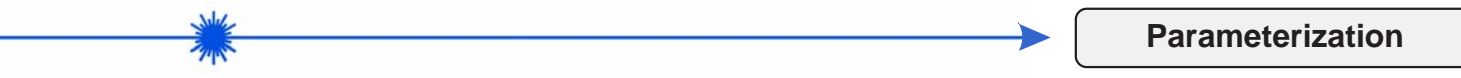

## **Windows® user interface:**

The Windows® user interface facilitates the teach-in process at the color sensor and supports the operator in the task of adjustment and commissioning of the color sensor.

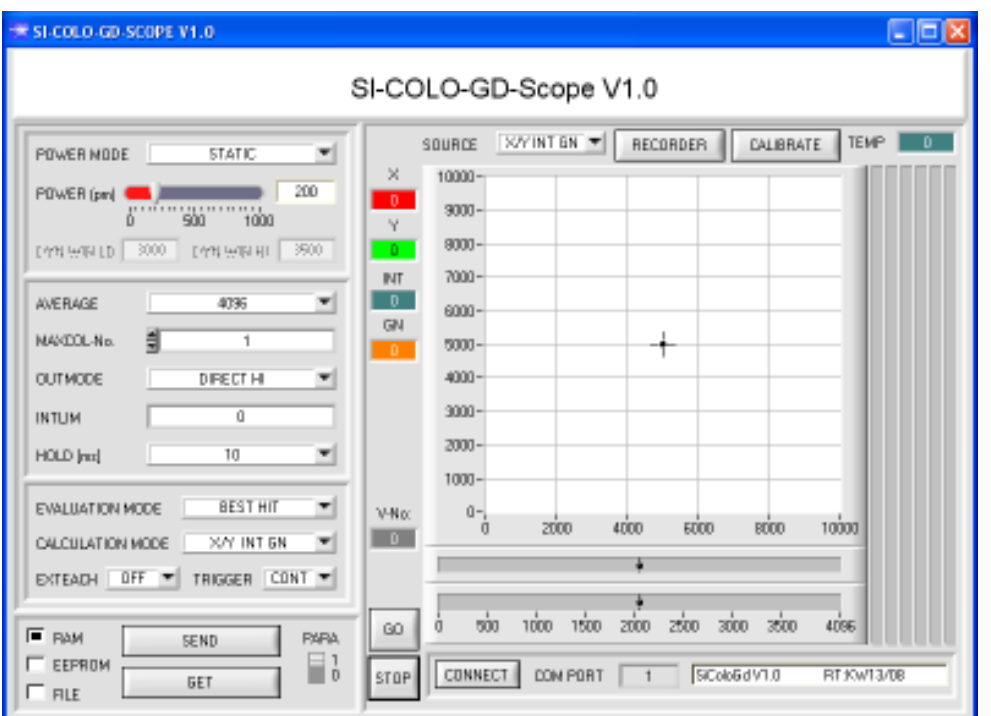

The color sensor is parameterized under Windows® with the SI-COLO-GD-Scope software.

The RS232 interface is used for setting parameters such as:

- Averaging over a maximum of 32768 values
- Number of colors to be checked
- Light power of the white-light LED
- Automatic light power control ON/OFF
- Pulse lengthening up to 100ms max.
- External or continuous trigger
- Minimum intensity required for color evaluation

Under Windows® representation of the color value on a PC in numeric form and in a color chart, and representation of RGB values in a time chart.

In addition the current RGB values are displayed as a bar chart.

## **Functions of the individual SI-COLO-GD-Scope control elements:**

The Windows® user interface facilitates the teach-in process at the color sensor and supports the operator in the task of adjustment and commissioning of the color sensor.

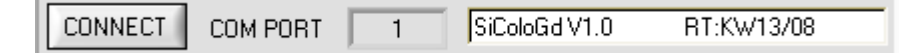

The SI-COLO-GD-Scope software starts with the standard configuration COM1 and the respective communication status.

#### **CONNECT**: CONNECT

Pressing the CONNECT button opens a window for selecting and configuring the interface. The currently set connection type is displayed beside the CONNECT button.

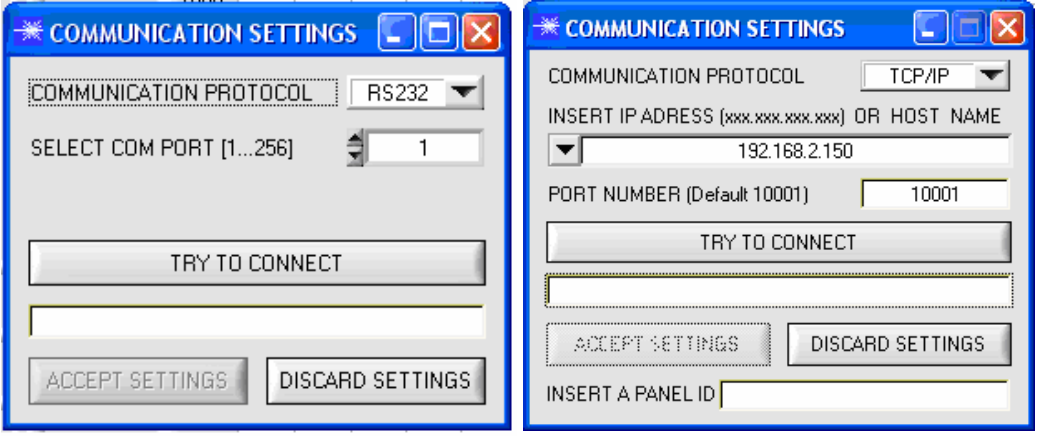

The COMMUNICATION PROTOCOL function field is used for selecting either an RS232 or a TCP/IP protocol. If RS232 is selected, a port from 1 to 256 can be selected with SELECT COM PORT, depending on which port the sensor is connected to.

If the sensor should communicate through a local area network, an RS232 to Ethernet adaptor will be needed. This adapter makes it possible to establish a connection to the sensor with the TCP/IP protocol.

Sensor

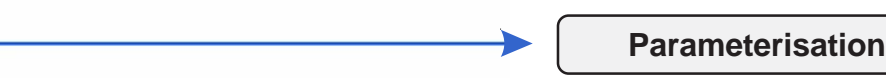

## **Parameter setting:**

Among others, the following parameters can be set:

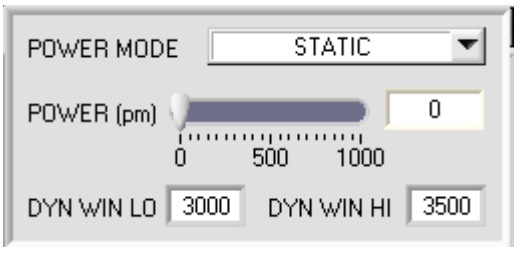

#### **POWER MODE:**

In this function field the operating mode of automatic power correction at the transmitter unit (transmitter LED) can be set.

STATIC: The LED transmitter power is constantly kept at the value set with the POWER slider (recommended operation mode).

DYNAMIC: The LED transmitter power is dynamically controlled in accordance with the amount of radiation that is diffusely reflected from the object. By using the intensities measured at the receivers the automatic control circuit attempts to adjust the transmitter power in such a way that the dynamic range, which is determined by DYN WIN LO and DYN WIN HI, is not exceeded.

> using the slider or by entering a value in the edit box. A value of 1000 means full intensity at the transmitter LED, a value of 0 stands for the lowest

POWER [pm]: In this function field the intensity of the transmitter LED can be adjusted by

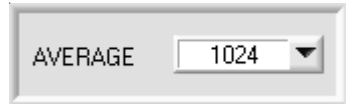

## **AVERAGE:**

This function field is used for adjusting the number of scanning values (measurement values) over which the raw signal measured at the receiver is averaged. A higher AVERAGE default value reduces noise of the raw signals at the receiver unit and there will be a decrease of the maximal available switching frequency of the SI-COLO-GD color sensor.

transmitter intensity adjustment!

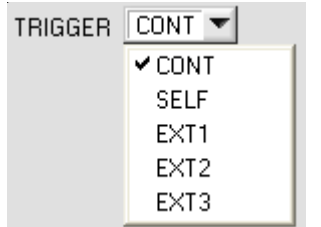

## **TRIGGER:**

This function field serves for setting the trigger mode at the SI-COLO-GD sensor.

- CONT: Continuous detection (no trigger event required).
- SELF: By selecting SELF the sensor can be operated in self-trigger mode. The "free status" must be taught to row 0. With a split optical fibre in transmitted-light operation the free status, for example, is the uncovered status. In reflected-light operation the free status is the status when there is no part. Detection is started when row 0 is no longer detected (self-trigger). After the trigger, i.e. when vector 0 is detected again, the vector from the taught vectors will be output that was detected most frequently during triggering.
- EXT1: Detection is started through the external trigger input (IN0 pin3 green of cable cab-las8/SPS) or by means of a click on the TEACH button. A trigger event is recognized as long as +24V is present at the IN0 input (HIGH-active). After the trigger input goes to LOW again, the state (color no.) that was last detected will be held at the outputs.
- EXT2: Same behaviour as in EXT1 mode, with the difference that an error state (color no. = 255) will be output after the trigger input goes to LOW again.
- EXT3: Detection is started through the external trigger input (IN0 Pin3 grn at cable cab-las8/SPS) or by pressing the TEACH button. After triggering the vector from the taught vectors will be output that was detected most frequently during triggering.

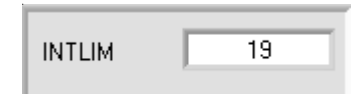

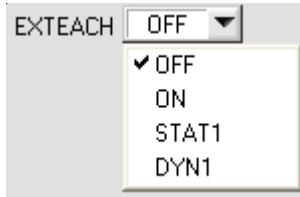

## **INTLIM:**

This edit box is used for setting an intensity limit. Color evaluation is stopped, if the current intensity INT arriving at the receiver unit falls below this limit, and ERROR STATE is output.

## **EXTEACH:**

In all the evaluation modes teaching of a color can be performed externally through IN0 or by means of the button at the sensor housing.

- OFF: The external TEACH feature is deactivated.
- STAT1: In static power mode, a color is taught to position 0 in the COLOR TEACH TABLE.
	- The POWER MODE is automatically set to STATIC. A fixed transmitter poser must be set with the POWER slider. When the button at the sensor housing is pressed, or after a positive signal (+24V) at input IN0, the current color is taught to row 0.
- DYN1: In dynamic power mode, a color is taught to position 0 in the COLOR TEACH TABLE, and evaluation is then performed statically. The POWER MODE is automatically set to STATIC. When the button at the sensor housing is pressed, or after a positive signal (+24V) at input IN0, the transmitter power is set such that the sensor is in the dynamic range, which is defined by DYN WIN LO and DYN WIN HI. The current color is then taught to position 0 in the COLOR TEACH TABLE. The sensor then continues to operate statically with the established POWER value.

Sensor

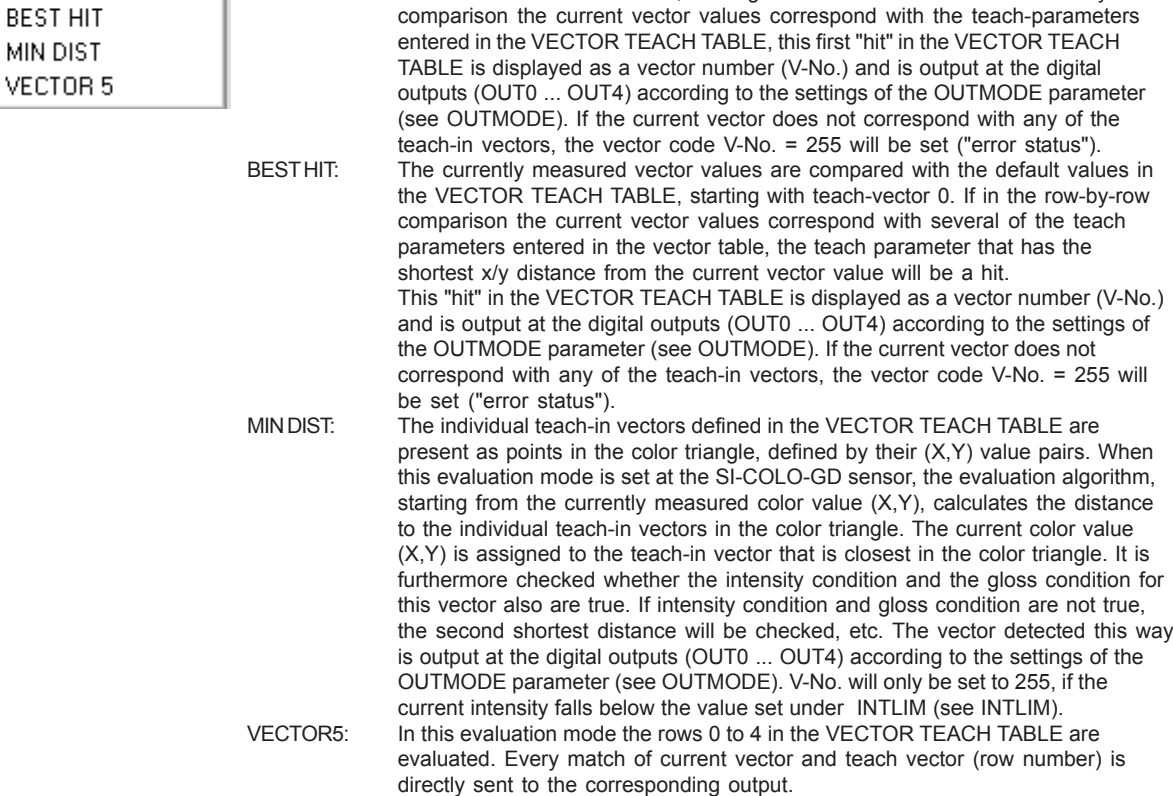

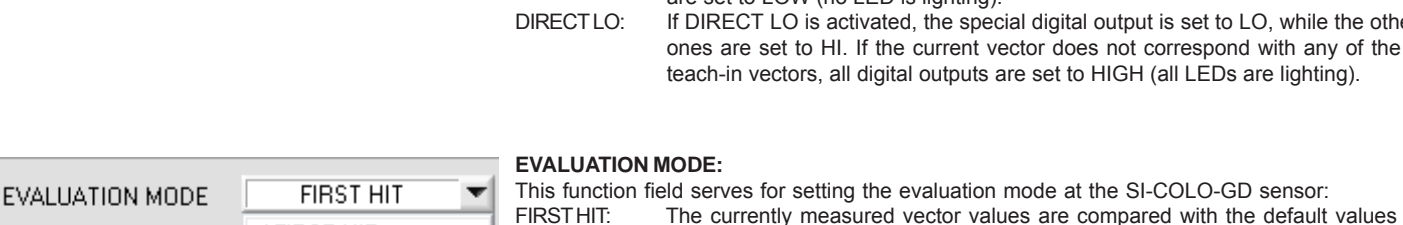

**VEIRST HIT** 

## **MODE:**

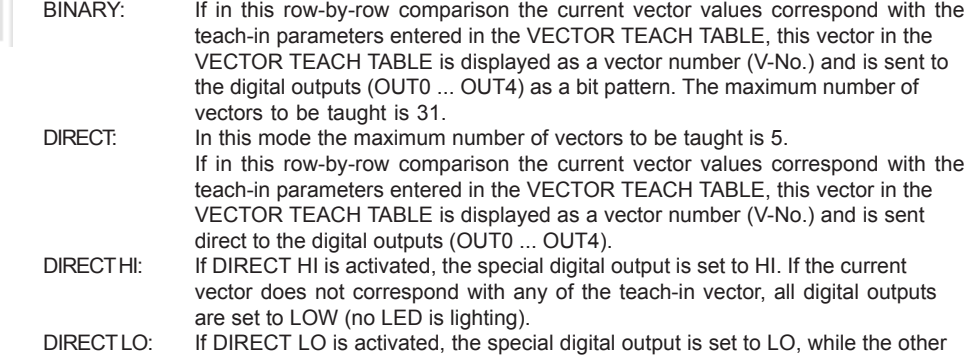

The currently measured vector values are compared with the default values in the VECTOR TEACH TABLE, starting with teach-vector 0. If in the row-by-row

#### **TMODE:** This group of buttons offers the method of how to control the 5 digital outputs.

▼

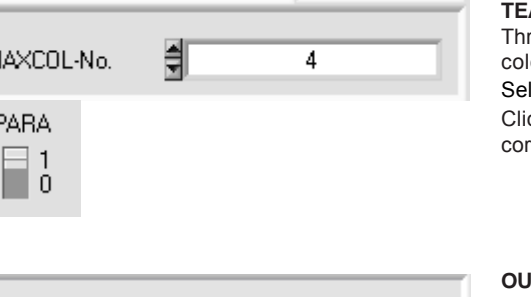

**BINARY** 

Ņ

**OUTMODE** 

## **TEACH PROCESS WITH EXTEACH=ON:**

rough IN0 or by way of the button at the sensor housing, the sensor can be taught up to 31 ors.

lect the EXTERN TEACH = ON function. Select how many colors you wish to teach externally. ck on the "0" field in the PARA switch to change to the COLOR TEACH TABLE. Then enter the rresponding tolerances for the colors you want to teach.

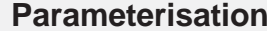

the default values in If in the row-by-row

evaluation algorithm,

Sensor

**Parameterisation**

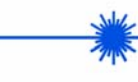

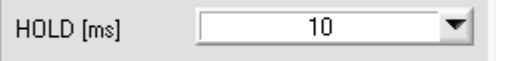

## **HOLD:**

The SI-COLO-GD sensor operates with minimum scanning times in the magnitude of less than 150μs. This is why most of the PLCs that are connected to the digital outputs OUT0 … OUT4 have difficulties with the safe detection of the resulting short switching state changes. For the digital outputs of the SI-COLO-GD sensor pulse lengthening of up to 100 ms can be set by selecting the corresponding HOLD value.

It is possible to form vector groups in evaluation modes FIRST HIT, BEST HIT, and MIN DIST.

This means that in a special table the individual rows are assigned to a group.

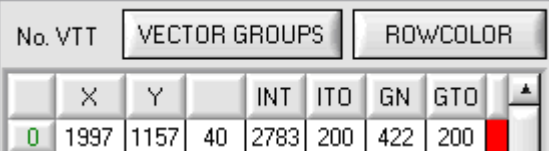

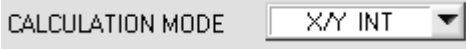

## **CALCULATION MODE:**

**COLOR GROUPS:**

X/Y INT GN: From the individual components of red, green, blue, DIR channel and DIF channel, the X/Y pairs, the color intensity INT, and the gloss norm value GN are calculated for evaluation. For X/Y a color tolerance CTO, for INT an intensity tolerance ITO, and for GN a gloss tolerance GTO can be set. Based on the individual tolerances the vector can be visualised as a color cylinder in space that is defined by X/Y and INT (see picture below). CTO defines the diameter, and ITO defines the height of the cylinder. A vector is recognised if its coordinates lie within the taught color cylinder in space, and if at the same time its GN value lies within the corresponding gloss tolerances. s/i M GN: Corresponds with the CALCULATION MODE X/Y INT GN, if X is replaced by s, Y is replaced by i, INT is replaced by M, CTO is replaced by siTO, and ITO is replaced by MTO. X/Y/INT GN: From the individual components of red, green, blue, DIR channel and DIF channel, the values for X, Y, the color tolerance INT, and the gloss norm value GN are calculated for evaluation. X, Y and INT define a point in the three-dimensional color space. The tolerance input TOL forms a sphere with radius TOL in the color space. A vector is recognised if its coordinates lie within the taught color sphere in space, and if at the same time its GN value lies within the corresponding taught gloss norm tolerance GN  $\pm$  GTO. s/i/M GN: Corresponds with the CALCULATION MODE X/Y/INT GN, if X is replaced by s, Y is replaced by i, and INT is replaced by M.<br>X/Y/GN INT: From the individual components of red. green. blue. DIR channel and DIF channel. From the individual components of red, green, blue, DIR channel and DIF channel, the values for X, Y, the color tolerance INT, and the gloss norm value GN are calculated for evaluation. X, Y and GN define a point in thee-dimensional space. The tolerance input TOL forms a sphere with radius TOL in space (see picture below). A vector is recognised if its coordinates lie within the taught sphere in space, and if at the same time its INT value lies within the corresponding taught intensity tolerance INT ± ITO. s/i/GN M: Corresponds with the CALCULATION MODE X/Y/GN INT, if X is replaced by s, Y is replaced by i, INT is replaced by M, and ITO is replaced by MTO. X/Y/INT/GN: From the individual components of red, green, blue, DIR channel and DIF channel, the values for X, Y, the color intensity INT, and the gloss norm value GN are calculated for evaluation. These values define a four-dimensional point. A vector is recognised if its coordinates lie within this point with a corresponding tolerance TOL.

s/i/M/GN: Corresponds with the CALCULATION MODE X/Y/INT/GN, if X is replaced by s, Y is replaced by i, and INT is replaced by M.

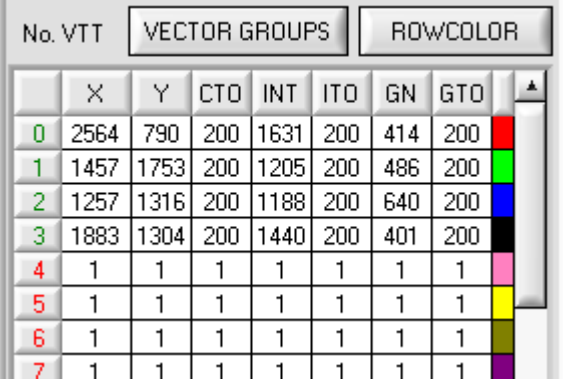

## **VECTOR TEACH TABLE:**

A click on switch position 0 of the PARA switch (MEM function field) opens the VECTOR TEACH TABLE shown here.

The VECTOR TEACH TABLE shows the currently set parameters.

After a left mouse button double click (or a click on shortcut key button F2) on the respective field the default values can be changed by entering numerical values with the PC keyboard.

The VECTOR TEACH TABLE is organized in rows, i.e. the individual parameters for the teach-in vectors are arranged side by side in the respective row.

The SI-COLO-GD sensor is able to check up to 31 teach-in vectors. The number of the respective teach-in vector is given in the left column of the table.

No.: 創 10 Inc.  $\blacksquare$  **No.:** When TEACH DATA TO is pressed, the currently displayed data for X, Y, INT, GN or s, i, M, GN are transferred to the row in the VECTOR TEACH TABLE that is selected under No.:.

No.: also is used to select which INT or M tolerance window is shown in the respective graphs for the intensity or for M. The same applies to GN.

**Inc:** When Inc is activated, and the TEACH DATA TO button is pressed, the No.: input field is automatically incremented (increased) by 1, i.e. the next row in the VECTOR TEACH TABLE is selected.

Sensor

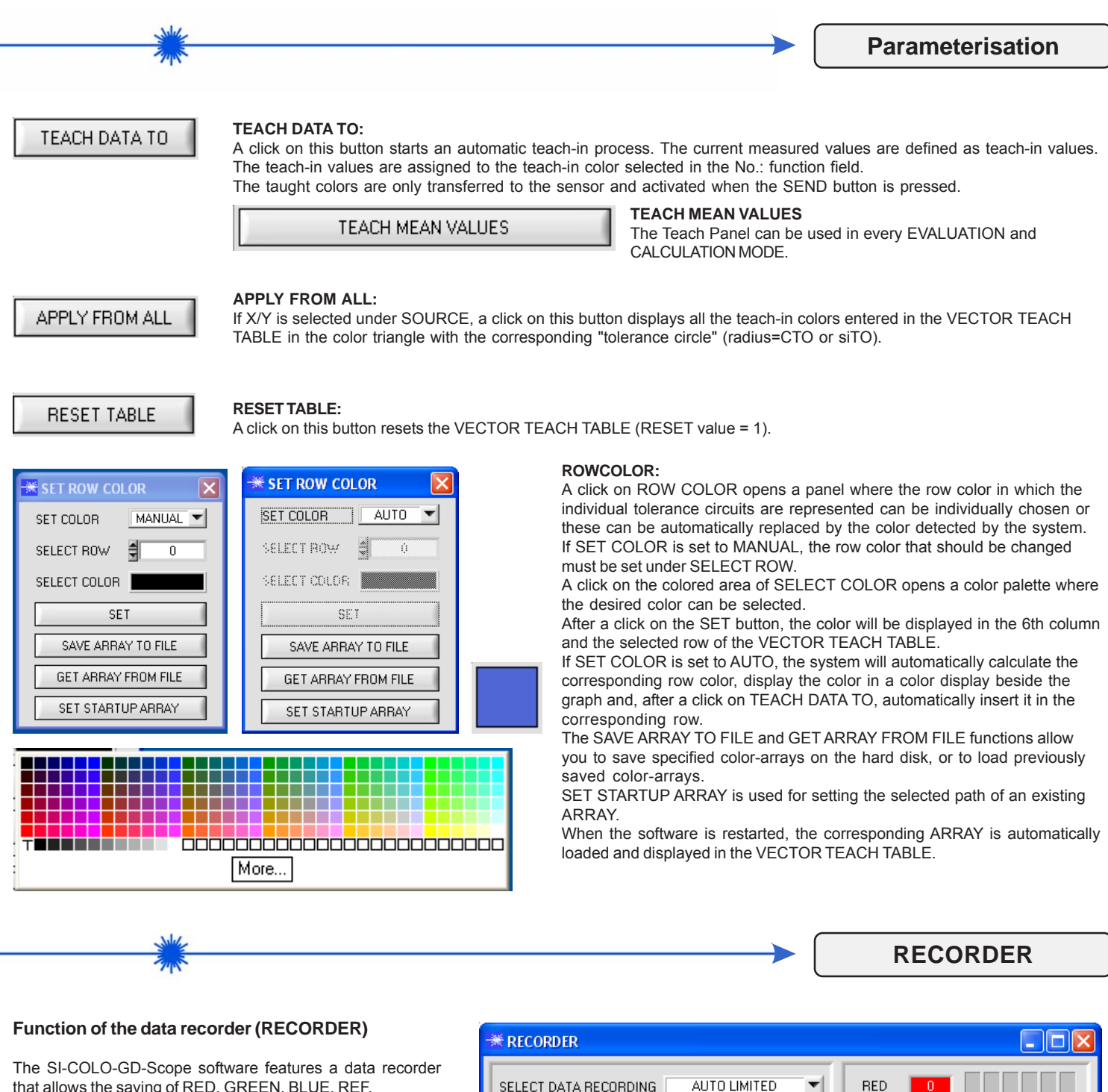

that allows the saving of RED, GREEN, BLUE, REF, DIR, DIF, X, Y, INT, GN, V-No.:, and TEMP. The recorded file is saved to the hard disk of the PC and can then be evaluated with a spreadsheet program.

The file that is created has 14 columns and as many rows as data frames were recorded.

## Sensor

ID |

 $\overline{0}$ 

and the

RECORDED VALUES

 $\overline{0}$ 

START AUTO RECORD

SELECT RECORD FILE

RECORD-TIME INTERVAL IN SECONDS

VALUES TO BE RECORDED (MAX 50 000)

 $\overline{0}$ 

TOTAL RECORDING TIME (days hours minutes seconds)

CLOSE BECOBDEB

Filename

 $\blacksquare$  16

GRN

**BLUE** 

**RFF** 

DIB.

DIE

 $\times$ 

Ÿ

INT

**GN** V-No:

TEMP

 $\overline{\mathbf{r}}$ 

 $\overline{\phantom{a}}$ 

 $\sqrt{a}$ 

l n

 $\sqrt{2}$ 

 $\mathbf{1}$ 

 $1000$ 

40

. .

**REMAINING** 

1000

STOP AUTO BECOBD

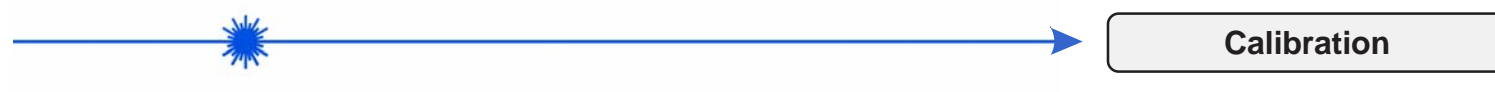

## **Calibration or white light balancing**

SI-COLO-GD sensors can be calibrated with respect to their color detection. Balancing can be performed to any white surface. A ColorCheckerTM table with 24 color fields according to CIE standard is available as an alternative, and white light balancing or calibration can then be performed to one of the white fields. ATTENTION: White light balancing must be performed after a firmware update.

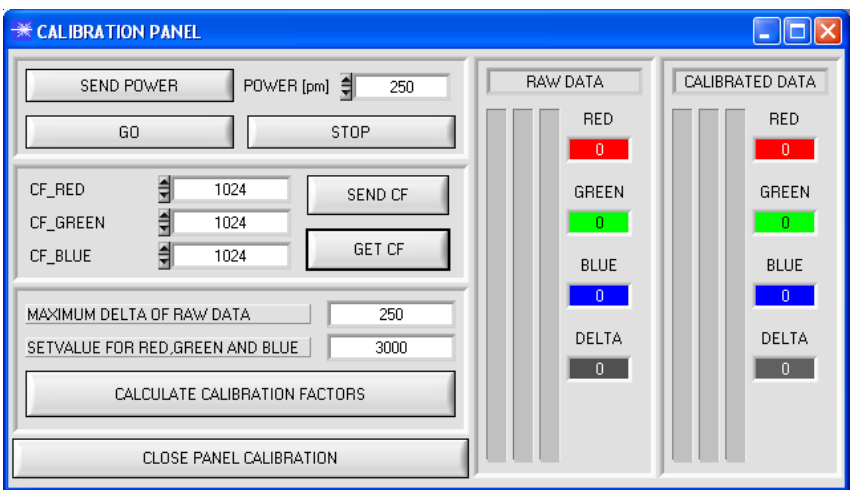

Calculation example for determining the calibration factors:

In the example in the picture below, a POWER value at which the three bars of the raw signals are in the dynamic range has been set. Each of the three bars is at approx. 3600 digits. It is thus appropriate to set a setpoint value of 3600 (see SETVALUE) for the three bars. When calibration is now started by pressing CALCULATE CALIBRATION FACTORS, the software automatically calculates the calibration factors for channel RED, channel GREEN, and channel BLUE. The calibration factors are normalized as integers to the value 1024.

### Formula:

CF\_RED = (SETVALUE / RAW DATA RED) \* 1024 = (3600 / 3512) \* 1024 = 1049 CF\_GREEN = (SETVALUE / RAW DATA GREEN) \* 1024 = (3600 / 3694) \* 1024 = 997 CF\_BLUE = (SETVALUE / RAW DATA BLUE) \* 1024 = (3600 / 3625) \* 1024 = 1015

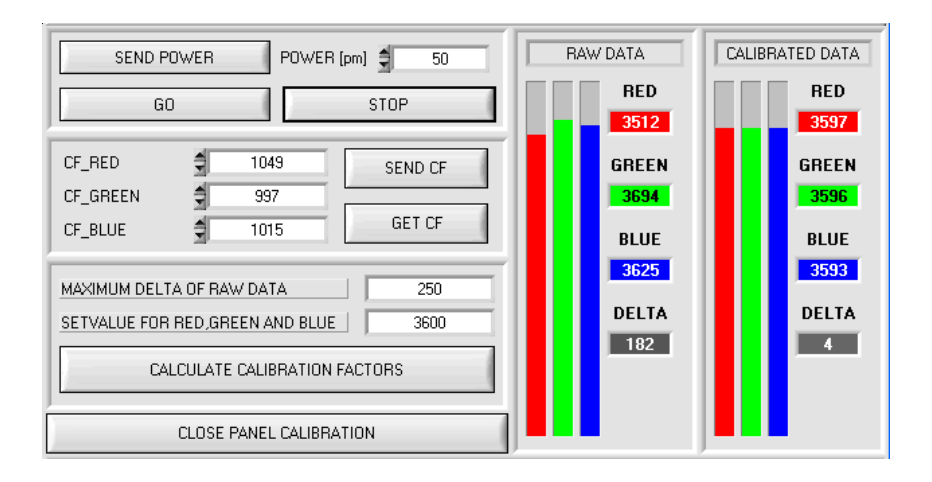

When the calibration factors have been calculated by the software on the user interface, they are automatically saved to the non-volatile EEPROM memory of the sensor. Calibration is then finished, work can then be continued in the main panel.

When the sensor detects a raw signal, it applies the calibration factor saved in the EEPROM to this raw signal according to the following formula:

CALIBRATED RED = (RAW DATA RED \* CF\_RED) / 1024 = (3512 \* 1049) / 1024 = 3597 CALIBRATED GREEN = (RAW DATA GREEN \* CF\_GREEN) / 1024 = (3694 \* 997) / 1024 = 3596 CALIBRATED BLUE = (RAW DATA BLUE \* CF\_BLUE) / 1024 = (3625 \* 1015) / 1024 = 3593

I.e. in the main panel only the calibrated data for the RED, GREEN, and BLUE channels are displayed. Evaluation by the micro-controller also is exclusively done with the calibrated data.

Sensor